# Sistemi operativi

Corso di Laurea Triennale in Ingegneria Informatica

Lezione 10

ì

- Virtual Filesystem
- mount, umount
- $I/O$ , Unix  $I/O$ ,
- Standard I/O
- Pipe e Fifo

### Domande sulle lezioni passate?

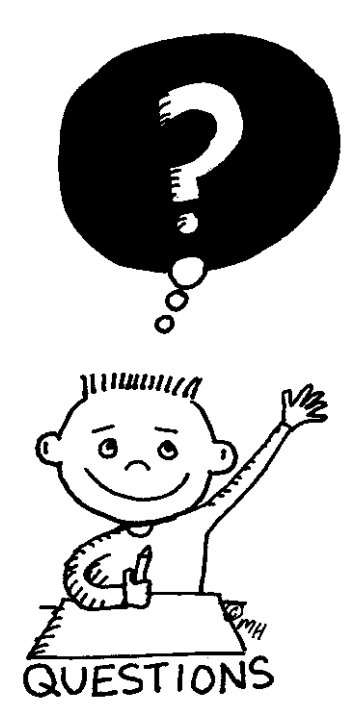

**Fabio Del Vigna - fabio.delvigna@for.unipi.it**

ì

### Virtual File System

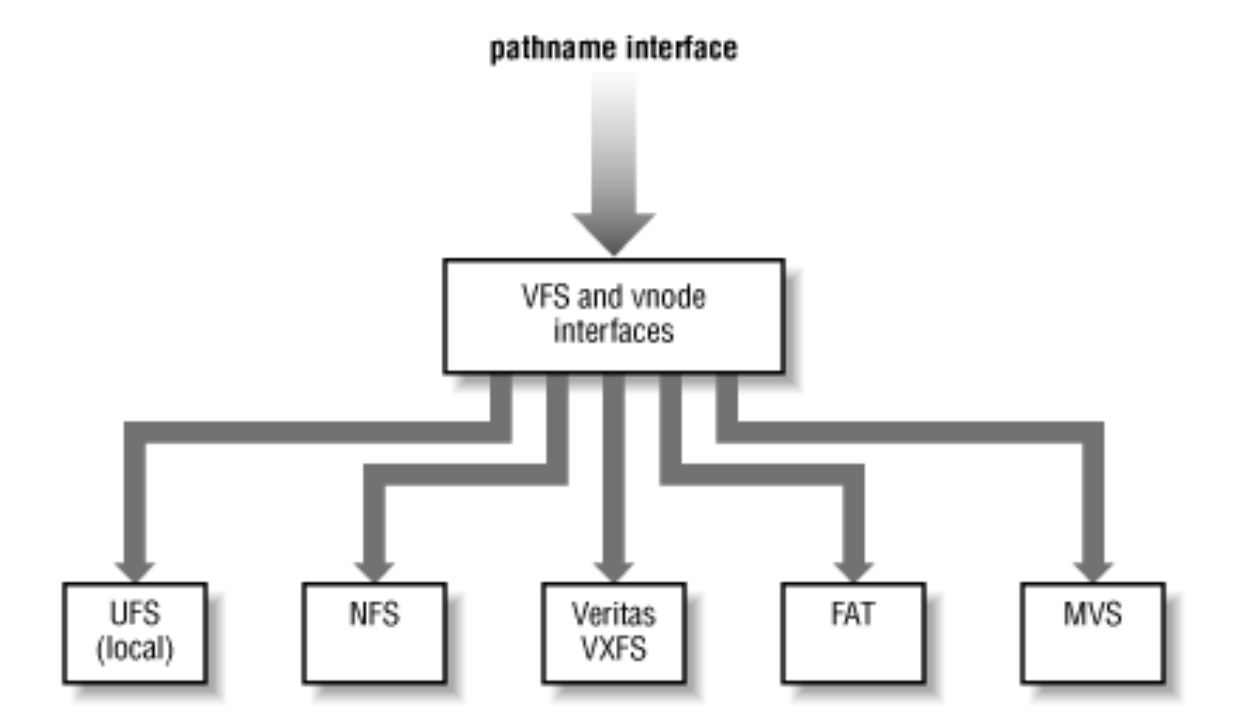

### Accesso ai file in Windows

- Accesso locale
	- unità individuate da una lettera seguita da ": "
	- § esempio C:\Windows\Programmi\
- Unità remote (unità condivise)
	- individuate da un nome preceduto da  $\setminus\setminus$
	- § esempio \\serveraula\condivisa

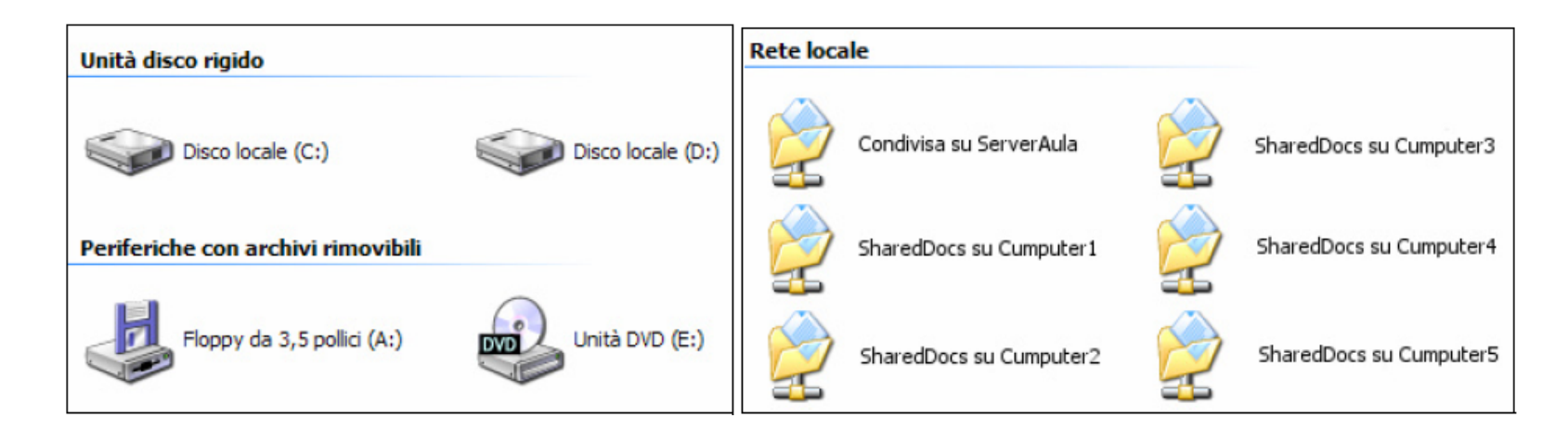

## Accesso ai file in UNIX

- § everything is a file
- virtual file system (VFS)
	- § interfaccia per l'accesso a file system differenti
	- trasparente all'utente.
- **E** Individuazione dei dispositivi
	- periferiche sono riferite come file speciali in  $/\text{dev}$
	- unità viste come parte di un unico file system globale con radice in root  $($   $/$   $)$ .

## File in Unix  $(1/3)$

### $\blacksquare$  everything is a file

- § Garantisce omegeneità del sistema
- Tre categorie di file:
	- § File ordinari
	- Direttori (*directory*)
	- Dispositivi (*file speciali*)

## File in Unix (2 / 3)

- File: nome, i-node, i-number (considerare le spiegazioni teoriche)
	- § Garantisce omegeneità del sistema

## File in Unix (3 / 3)

§ Ad ogni file possono essere associati uno o più nomi simbolici

#### MA

■ Ad ogni file è associato uno e un solo descrittore (i-node), univocamente identificato da un intero (i-number)

## Link

- Si possono creare link (collegamenti) a file contenuti nel filesystem
- § Vedere l'uso del comando ln: man **ln**

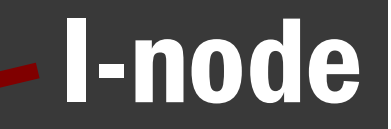

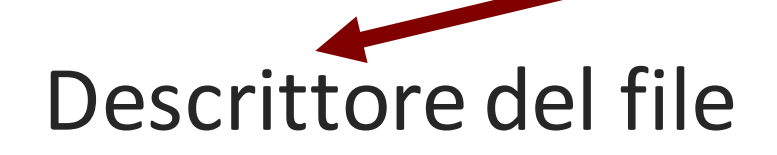

- Tra gli attributi contenuti nell'i-node vi sono:
	- **1. tipo di file**: *Ordinario – Direttorio – file speciale*
	- 2. **proprietario, gruppo** (user-id, group-id)
	- 3. dimensione
	- 4. data
	- **5. numero di links**

## Montare un file system: (1/3)

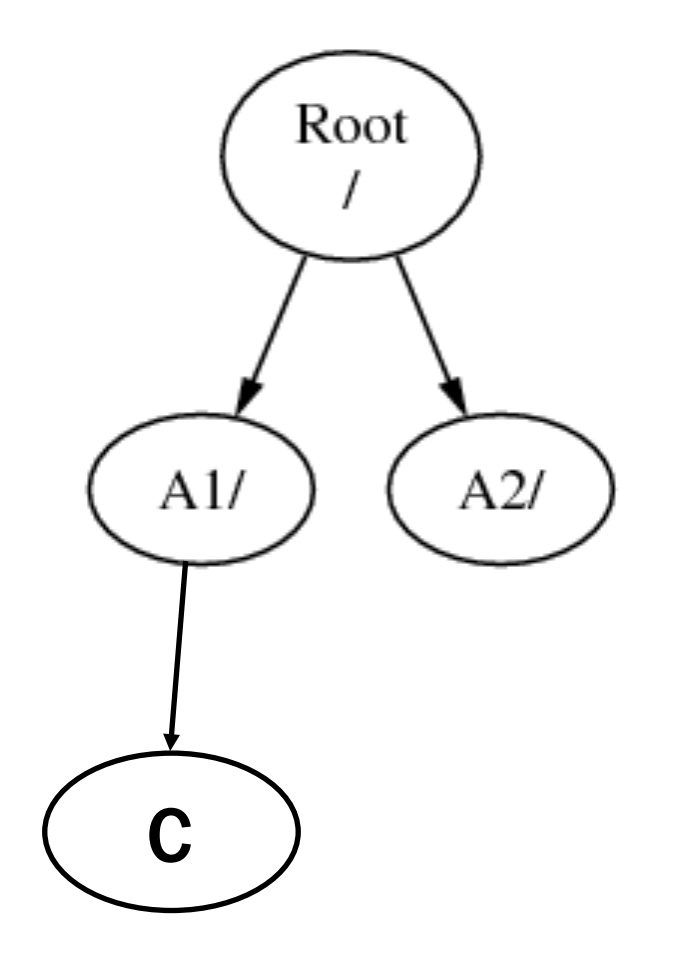

- File system (F)
- Supponiamo di avere una penna USB (identificata come file system B).
- Per accedere al filesystem B, è necessario *montare* la penna nel file system (F).

## Montare un file system: (2 / 3)

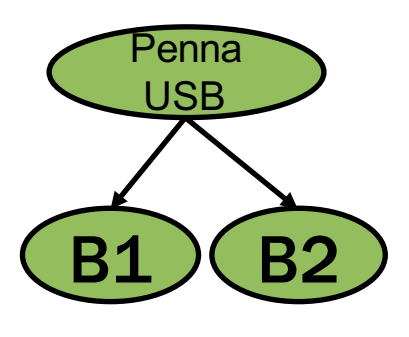

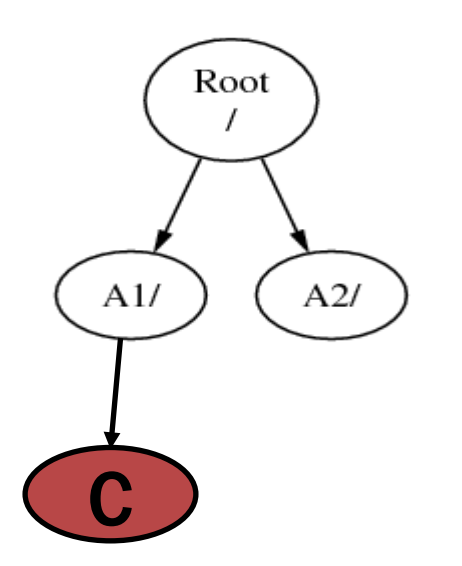

- Scegliere dove "mettere" il file system B, es. A1
- Montare B sulla directory A1
- A1 è "sostituito" dalla directory root del file system B contenente le due directory B1 e B2
- **E** I file che erano in /A1 sono nascosti, tornano visibili quando B è smontato da A1

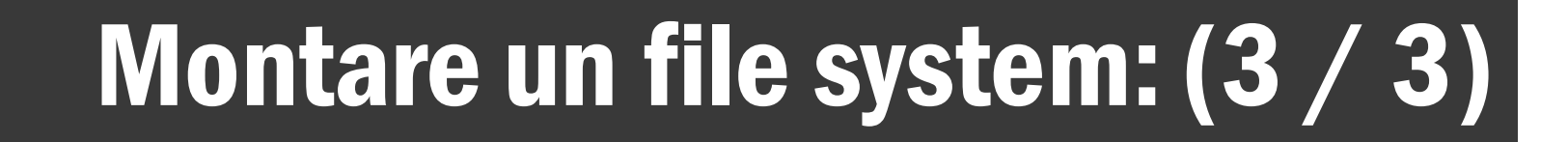

Prima di montare il file system B

Dopo aver montato il file system B

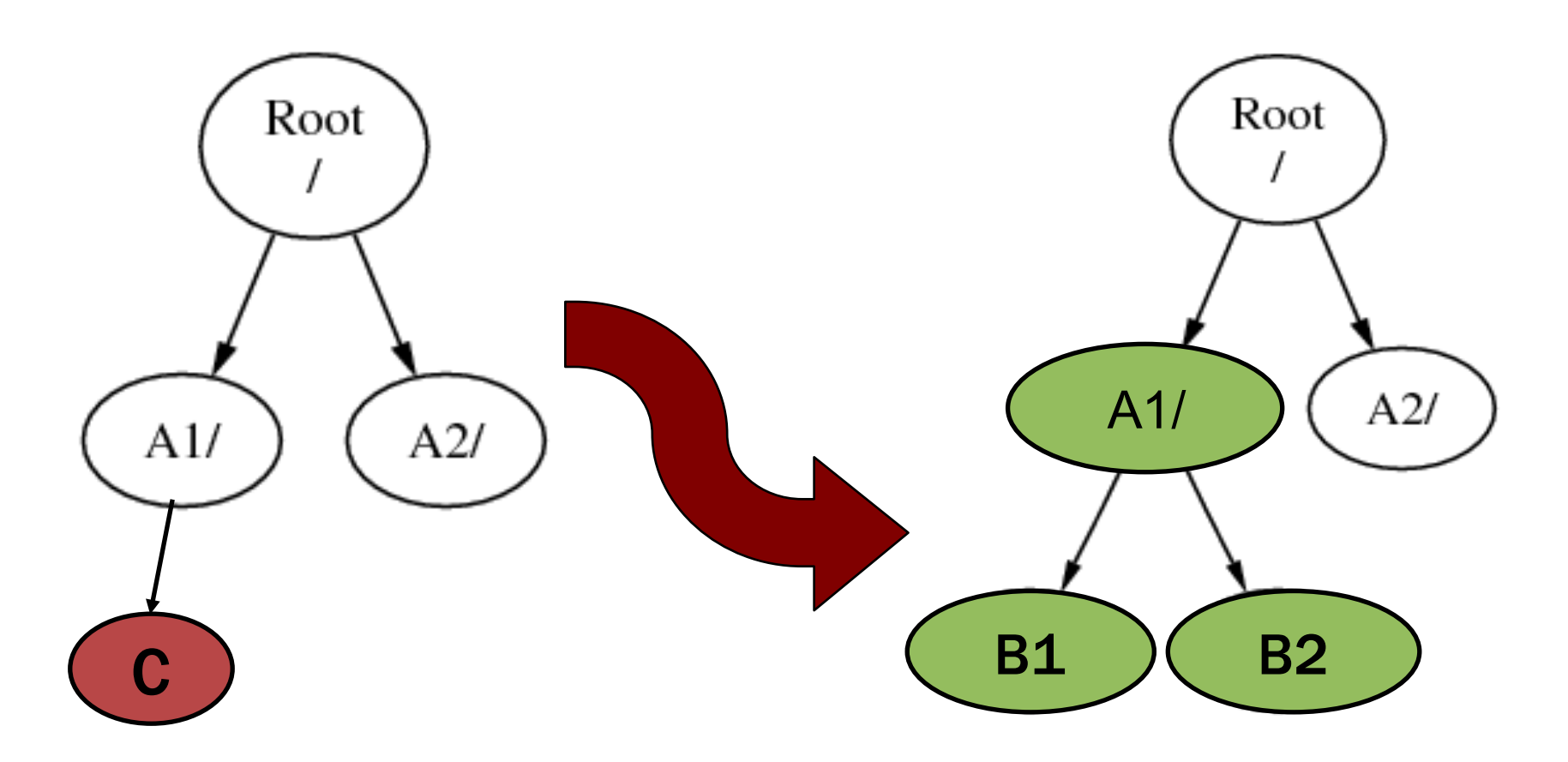

### Individuazione dei dispositivi in FreeBSD

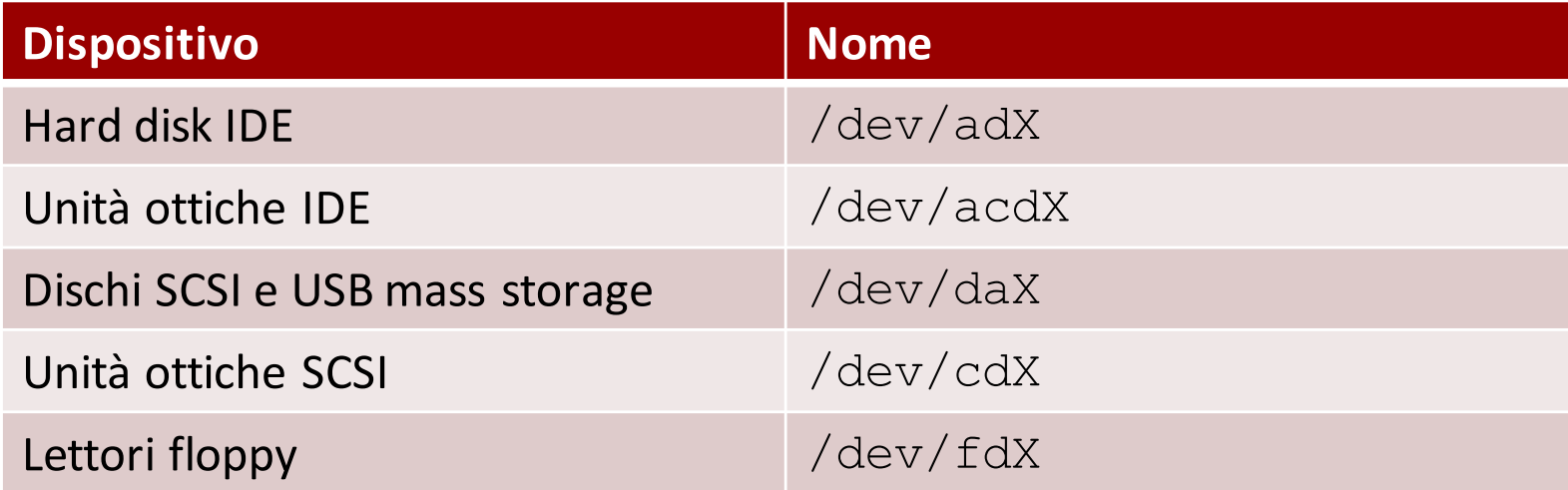

## Tipi di file system

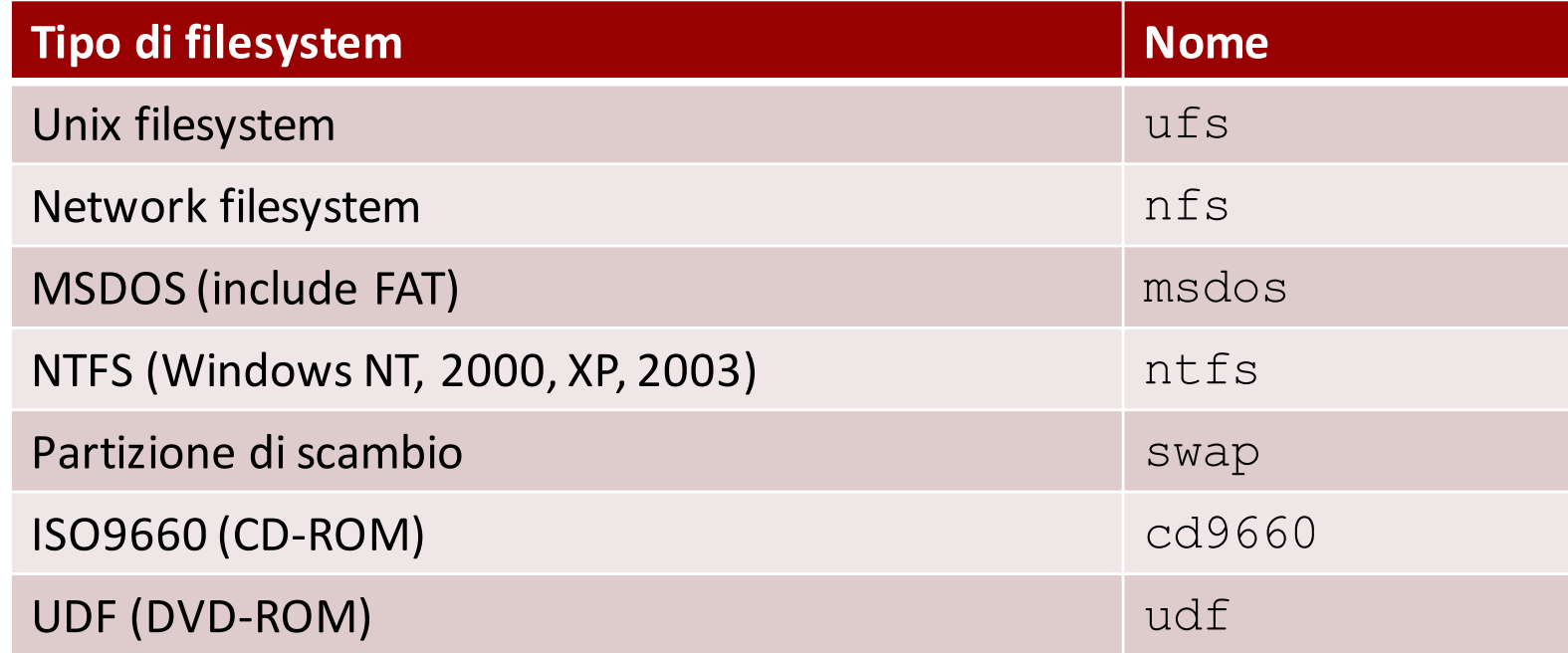

## Comando mount (1 / 3)

mount permette di montare un file system su una directory, in modo da rendere accessibili i file e le directory all'interno del file system.

**mount [op.] [file system] [mount point]**

- $\Box$  op. (opzioni)
	-
	-

§ ...

 $\rightarrow$  il tipo del file system da montare  $\rightarrow$  (lettura/scrittura)  $\bullet$  -o ro  $\rightarrow$  (solo lettura)

**Fabio Del Vigna - fabio.delvigna@for.unipi.it**

## Comando mount (2 / 3)

- § **file system**,dispositivo su cui risiede il file system da montare
- § **mount point**, directory in cui montare il file system

mount, *operazioni preliminari:*

§ creare una cartella in cui montare: **mkdir /mnt/usb**

## **Comando** mount  $(3/3)$

- Montare un floppy disk
	- § mount –t msdos /dev/fd0 /mnt/floppy
- Montare un CD
	- § mount –t cd9660 /dev/acd0 /mnt/cdrom
- Montare una penna USB
	- § mount –t msdos /dev/da0 /mnt/usb

## Comando umount (1/2)

#### **umount** smonta i filesytem, cioè esegue l'operazione inversa di mount.

#### **umount [opzioni] [file system][mount point]**

- **file system, dispositivo su cui risiede il file** system da smontare
- **•** mount point, directory da cui smontare il file system

## Comando umount(2 / 2)

- umount
- Smontare un floppy disk
	- § umount /dev/fd0
	- § umount /mnt/floppy
- Smontare un CD
	- umount /dev/acd0
	- § umount /mnt/cdrom
- Smontare una penna USB
	- umount /dev/da0
	- § umount /mnt/usb

**/etc/fstab**(1 / 4)

### **/etc/fstab**

- definisce le caratteristiche e le directory di innesto dei vari file system
- letto solo dai programmi
- aggiornamento fatto manualmente dall'amministratore del sistema

$$
/etc/fstab(2/4)
$$

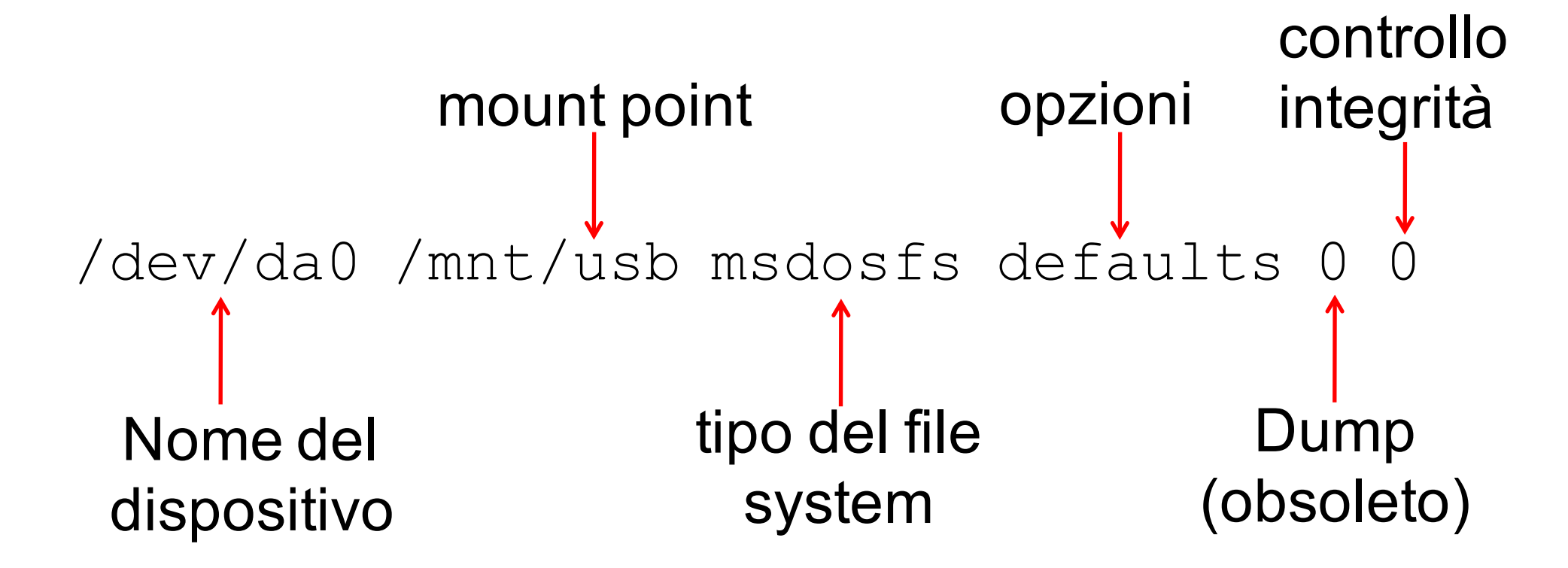

## **/etc/fstab**(3 / 4)

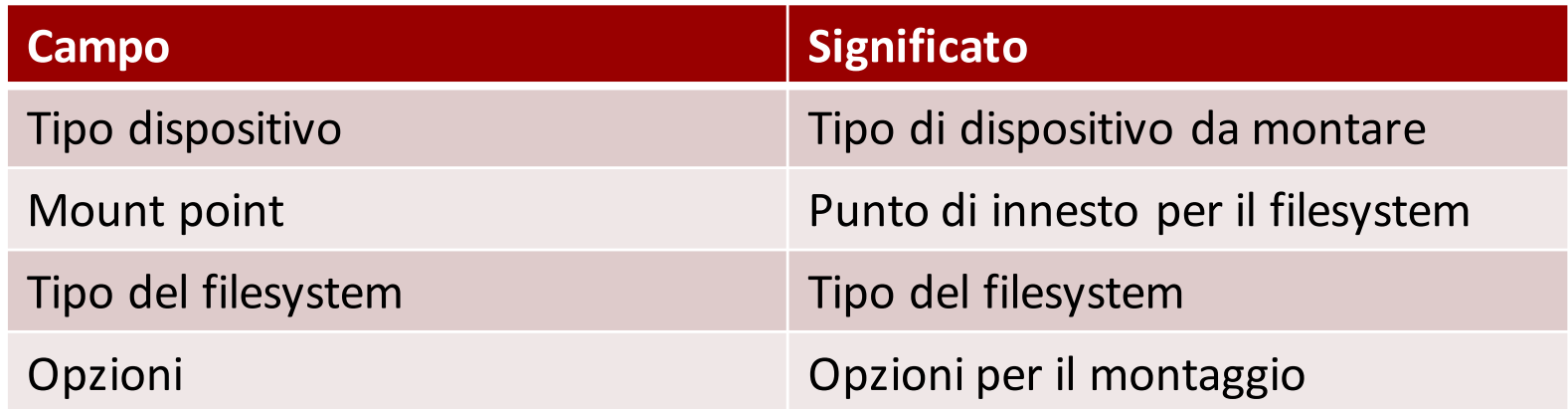

## **/etc/fstab**(4 / 4)

#### *Opzioni di montaggio:*

- **•** default: Impostazioni predefinite: rw, exec, auto, async
- sync | async: I/O sul file system in modo *sincrono* o *asincrono*
- § auto | noauto: *Permette o impedisce* il montaggio automatico
- § exec | noexec: *Permette o impedisce* l'esecuzione di file binari

### Comando mount (opzioni aggiuntive)

- § mount –a
	- § monta tutti i file system elencati nel file /etc/fstab, con l'eccezione dei file specificati come noauto, quelli specificati dall'opzione  $-t$  o quei file system che sono già montati.
- § mount –ta
	- **monta i file system definiti in**  $/etc/fstab$ ma solo se il loro tipo corrisponde a quello specificato dall'opzione  $-t$ .

### Comando umount (opzioni aggiuntive)

#### § umount –a

- smonta tutti i file system (sconsigliato) definiti in /etc/fstab
- § umount –at
	- smonta tutti i file system del tipo corrispondente a quello specificato dall'opzione  $-t$  definiti in /etc/fstab

## Organizzazione del filesystem

**•** Il filesystem (a livello logico) di Debian, come quello di altri sistemi Unix, ha un'*organizzazione prefissata*

- Tale organizzazione è detta *filesystem hierarchy*
	- § **man hier**

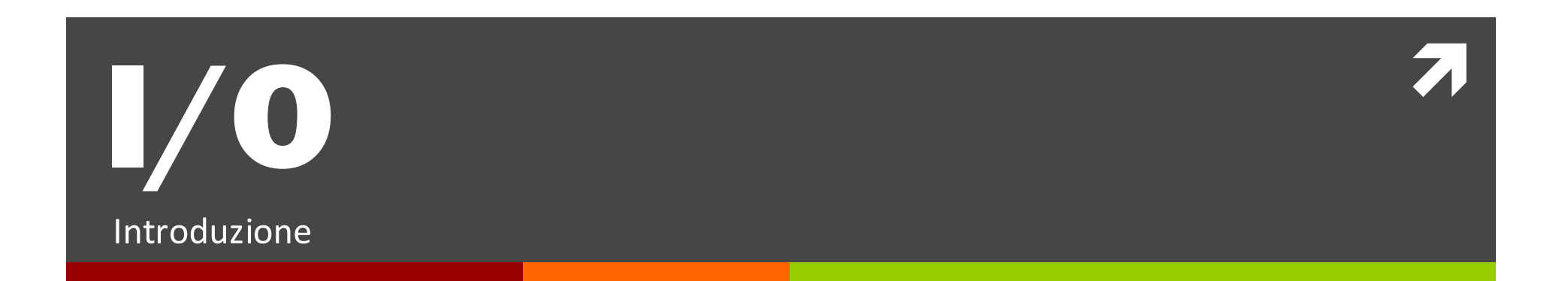

#### **What Computers Do**

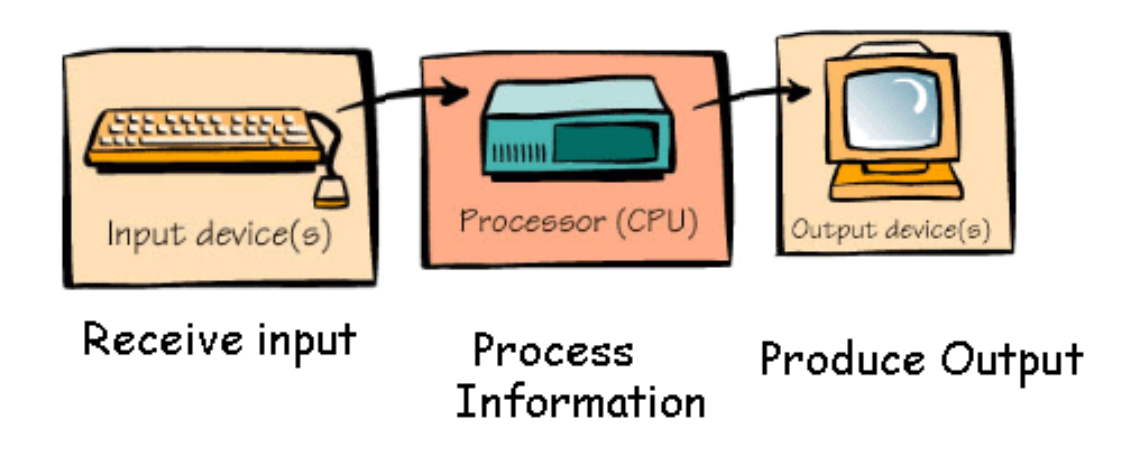

### Sistema Hardware

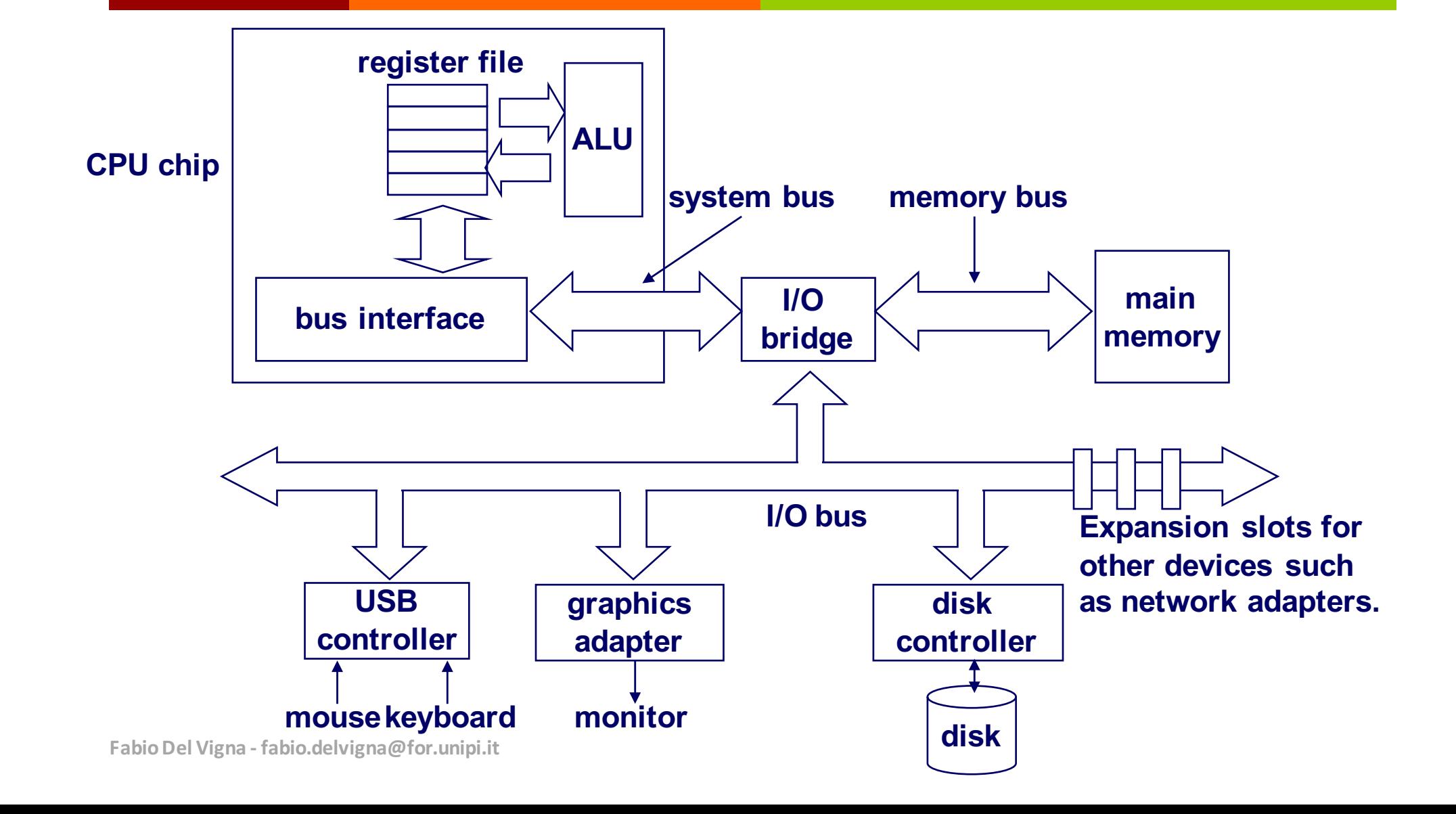

### Caratteristiche dell'I/O

#### I/O Unix/Linux Classico

- $\pi$  I/O su stream di byte
	- $\lambda$  Può riposizionare il punto di inserimento ed estendere i file alla fine
- $\pi$  I/O sincrono
	- $\lambda$  Legge o scrive blocchi di dati fino al completamento dell'operazione
- $\pi$  Granularità fine
	- $\lambda$  Scritture passo-passo
	- $\lambda$  Ogni operazione di I/O è gestita dal kernel e un processo appropriato

#### I/O Mainframe

- **7** I/O su record strutturati
	- $\lambda$  Utilizza funzioni per inserire, rimuovere e aggiornare i record
- $\sqrt{7}$  I/O asincrono
	- $\lambda$  Può sovrapporre esecuzione e I/O all'interno di un processo
- $\overline{a}$  Granularità bassa
	- $\lambda$  Il processo scrive su canali che sono eseguiti dallo hardware per I/O
	- $\lambda$  Le operazioni sono in genere eseguite autonomamente con un solo interrupt al termine dell'esecuzione

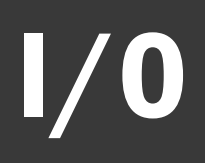

- L'I/O nei sistemi UNIX è gestito tramite diverse interfacce:
	- § UNIX I/O
	- Standard I/O
- Si possono sviluppare altre interfacce a partire da quelle esistenti

## Schema di funzionamento del VFS

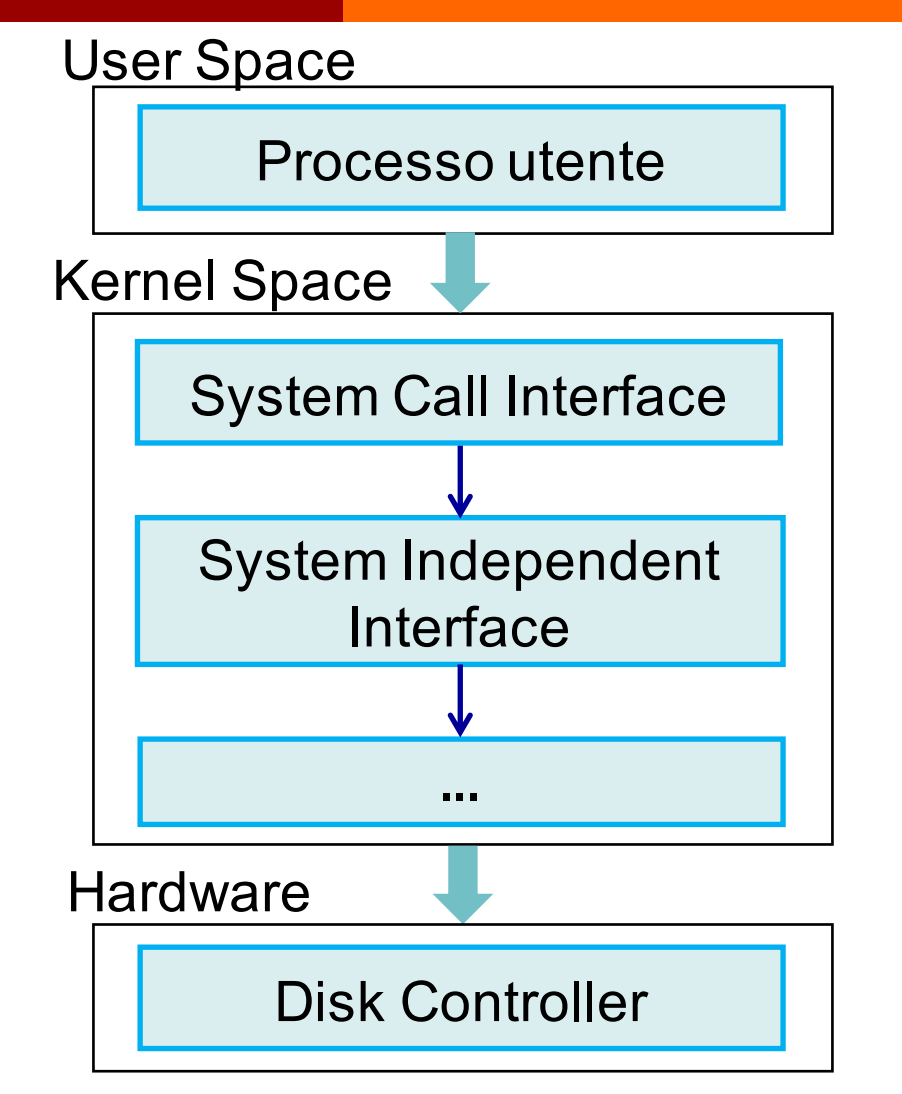

#### ■ Virtual file system

- permette la coesistenza di file system diversi nello stesso albero delle cartelle,
- **•** fornisce delle operazioni di input/output **indipendenti** dai dispositivi,
- **•** i programmi utente possono usare la **stessa interfaccia** per la manipolazione dei file.

## Accesso al Filesystem 1/2

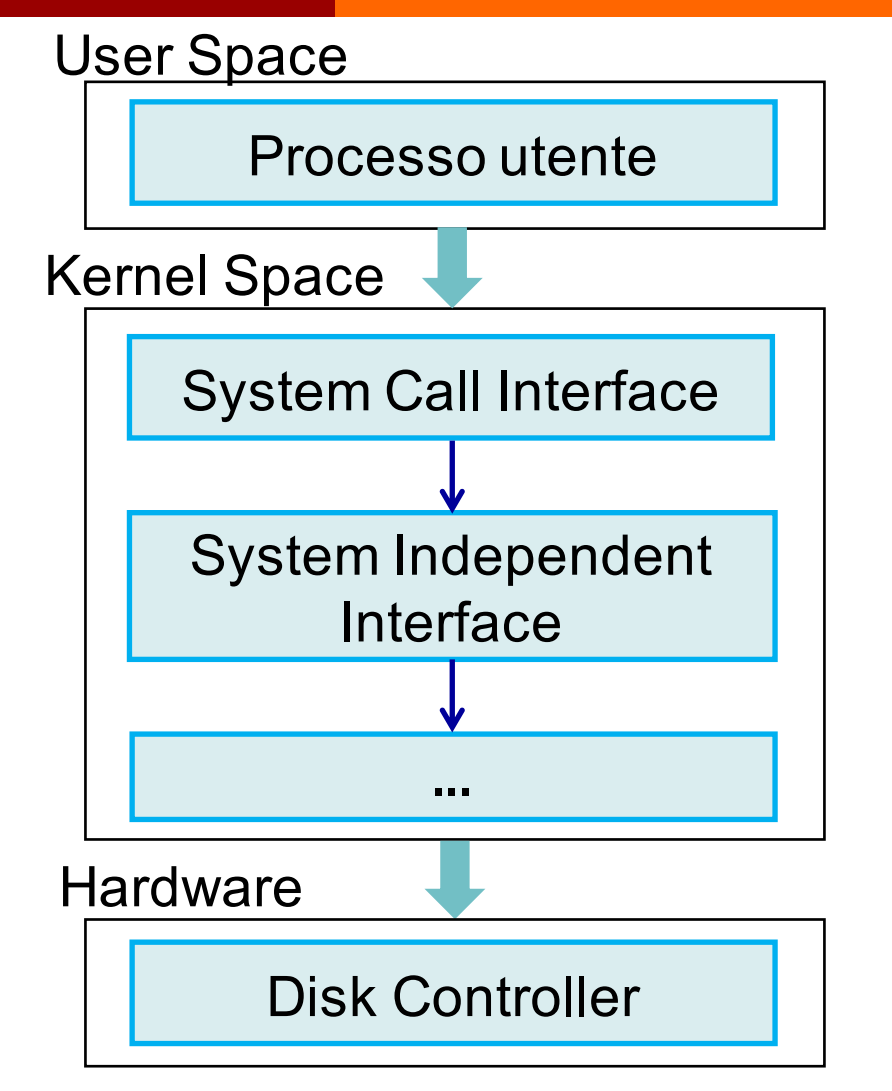

- fornisce delle operazioni di input/output **indipendenti** dai dispositivi
- i programmi utente possono usare la stessa **interfaccia** per la manipolazione dei file.

**Fabio Del Vigna - fabio.delvigna@for.unipi.it**

## Accesso al Filesystem 2/2

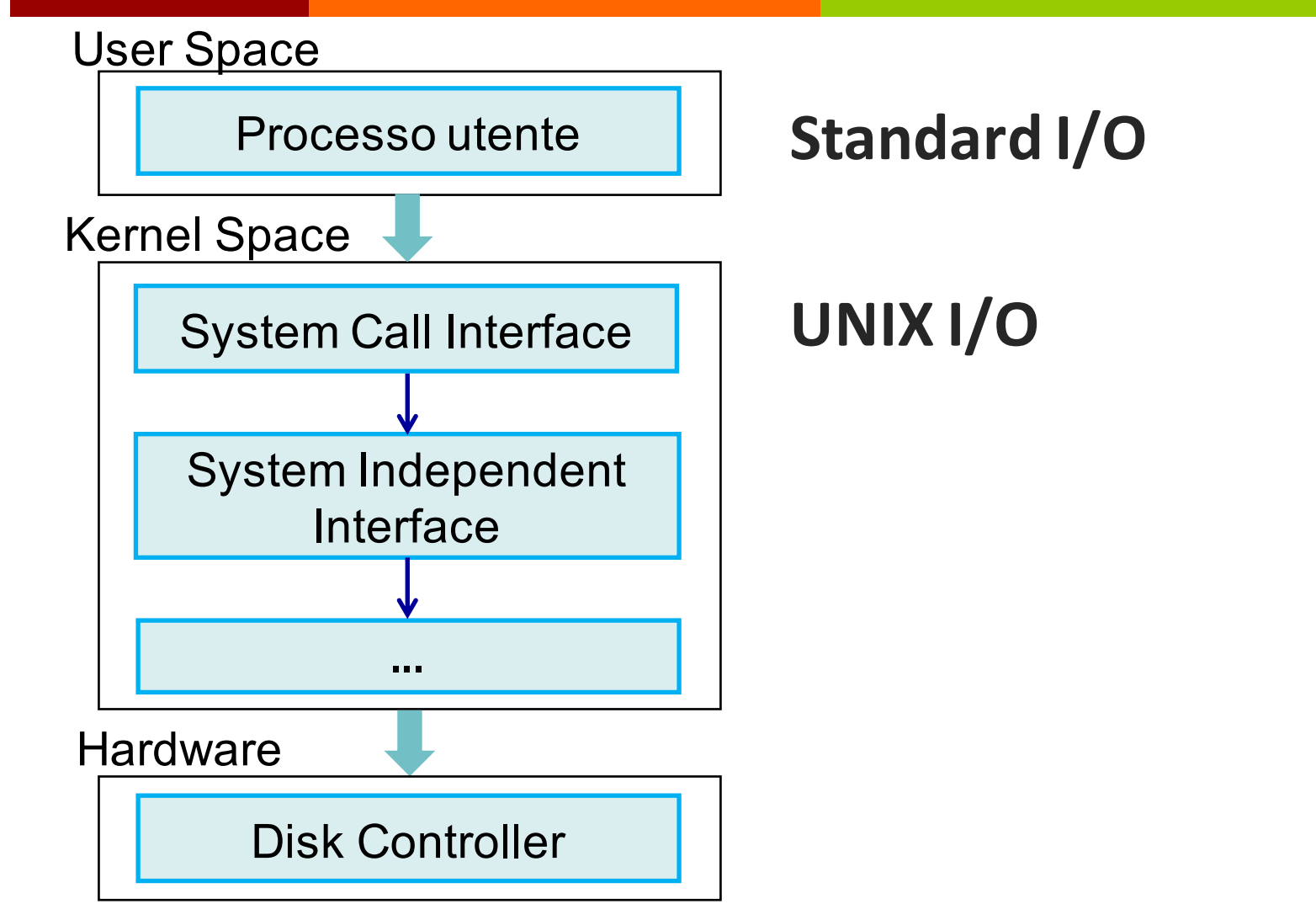

**Fabio Del Vigna - fabio.delvigna@for.unipi.it**

## Unix I/O vs Standard I/O

Standard I/O è implementato usando l'I/O UNIX (basso livello)

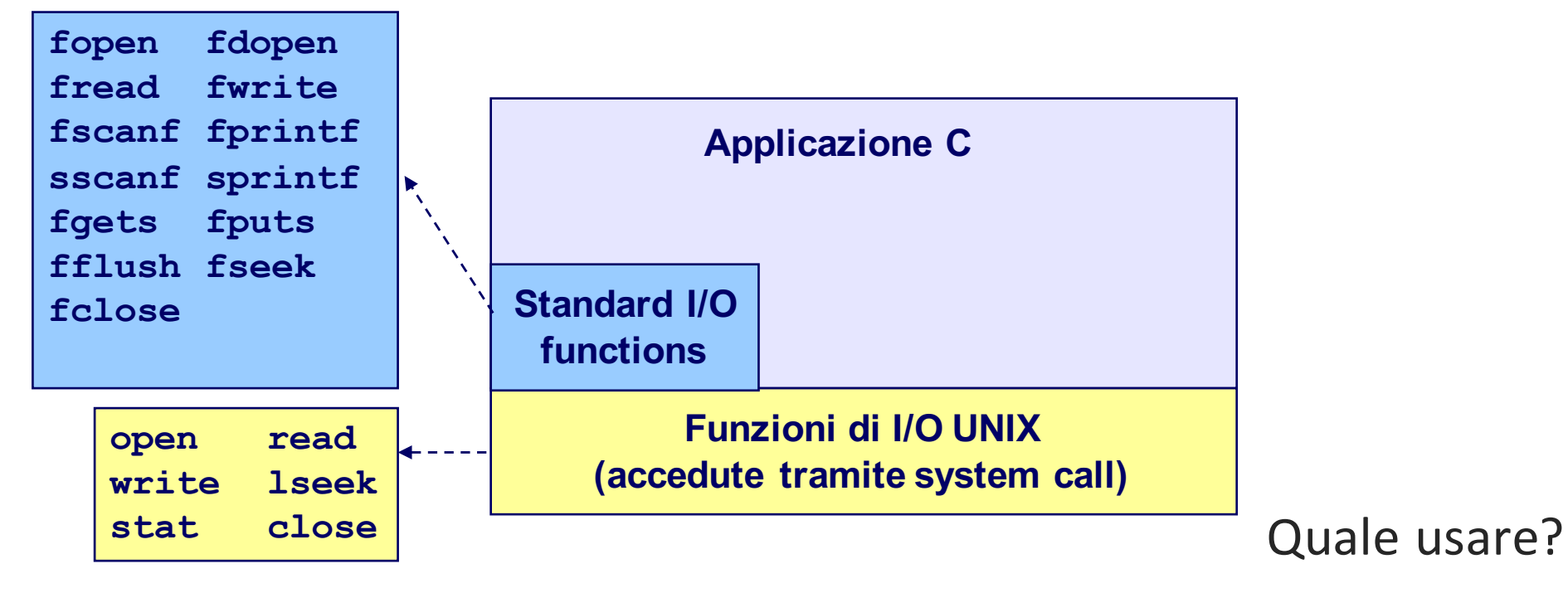

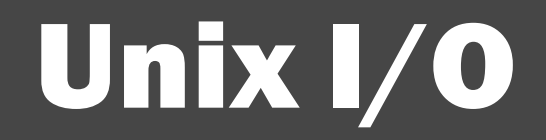

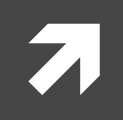

### Caratteristiche principali

- **Device come file**  $\rightarrow$  **interfaccia Unix I/O**
- L' I/O è gestito in maniera uniforme
# Unix I/O – System Call

System call di I/O

■ Apertura / chiusura di file

 $\Rightarrow$  open()eclose()

 $\blacksquare$  Lettura e scrittura di file

 $\Rightarrow$  read() e write()

- Cambiare la *current file position* (seek)
	- $\Rightarrow$  Indica la posizione da cui leggere o su cui scrivere

 $\Rightarrow$  lseek()

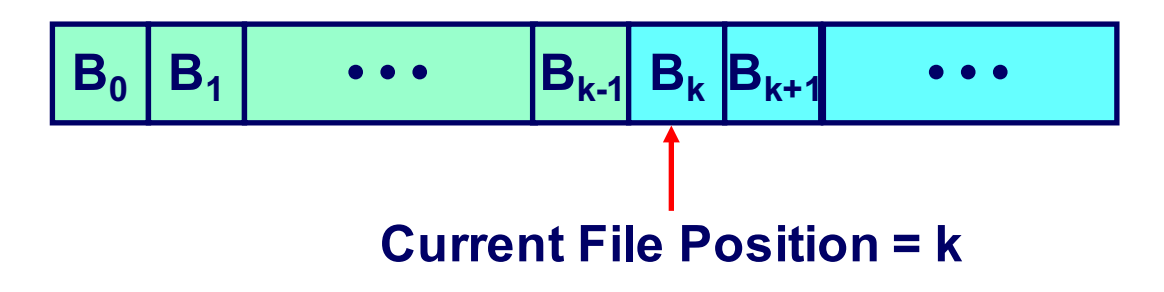

## Apertura di file

Informare il kernel che si vuole accedere ai contenuti di un file

```
int fd; /* file descriptor */
if ((fd = open("/etc/hosts", O_RDONLY)) < 0) {
  perror("open");
   exit(1);
}
```

```
Ritorna un	intero,	il file	descriptor
   fd == -1 indica errore
```
## File aperti di default

Ogni processo creato da una shell Unix inizia la propria esecuzione con tre file aperti associati a un terminale:

- $\blacksquare$  **0: standard input**
- $-1$ **: standard output**
- $\blacksquare$  **2: standard error**

## Chiudere file

Informare il kernel che si è finito di accedere a quel file

```
int fd; /* file descriptor */
int retval; /* return value */
if ((retval = close(fd)) < 0)perror("close");
  exit(1);
}
```
Non chiudere un file già chiuso!

Morale: controllare sempre i valori di ritorno delle funzioni, anche close()

## Leggere file 1/2

Copiare byte dalla posizione corrente nel file alla memoria e poi aggiornare la posizione nel file

```
char buf[512];
int fd; /* file descriptor */
int nbytes; /* numero di byte letti */
  /* Aprire il file fd ... */
/* Poi leggere fino a 512 byte dal file fd */
if (\text{nbytes} = \text{read}(fd, but, sizeof(buf))) < 0)perror("read");
  exit(1);
}
```
# Leggere file 2/2

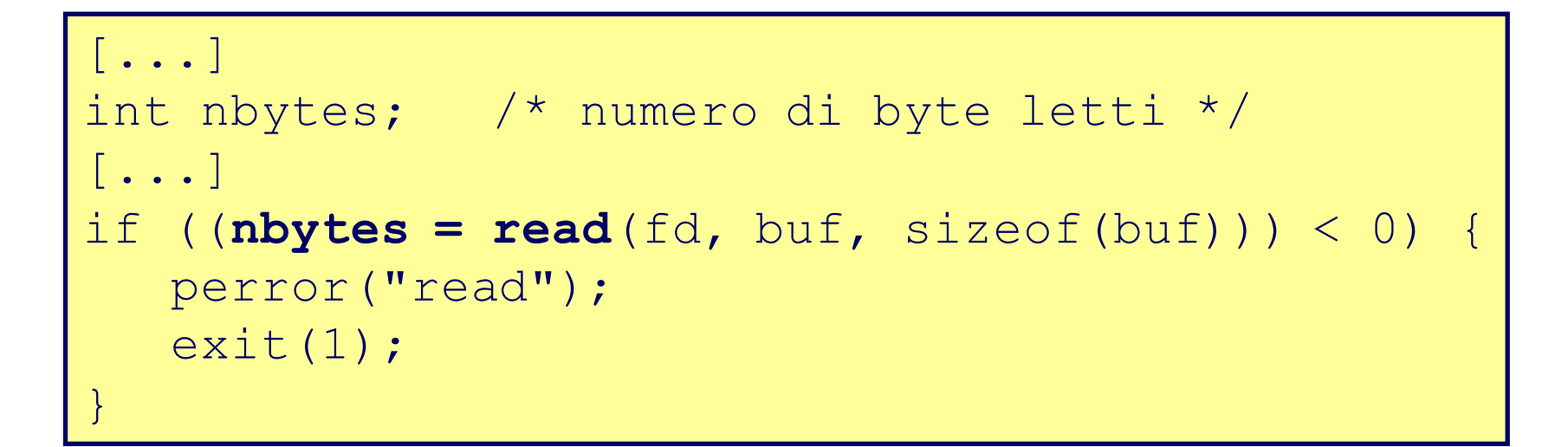

Ritorna il numero di byte letti dal file fd in buf

- $\blacksquare$  nbytes < 0 indica un errore
- *short counts* (nbytes < sizeof(buf)) sono possibili (e non sono errori)

## Scrivere su file  $1/2$

Copiare byte dalla memoria alla posizione attuale nel file, e poi aggiorna la posizione attuale nel file

```
char buf[512];
int fd; /* file descriptor */
int nbytes; /* numero di byte letti */
  /* Aprire il file fd ... */
/* Scrivere fino a 512 byte da buf al file fd */
if (\text{nbytes} = \text{write}(fd, \text{buf}, \text{sizeof}(buf)) < 0)perror("write");
   ext(1);}
```
## Scrivere su file 2/2

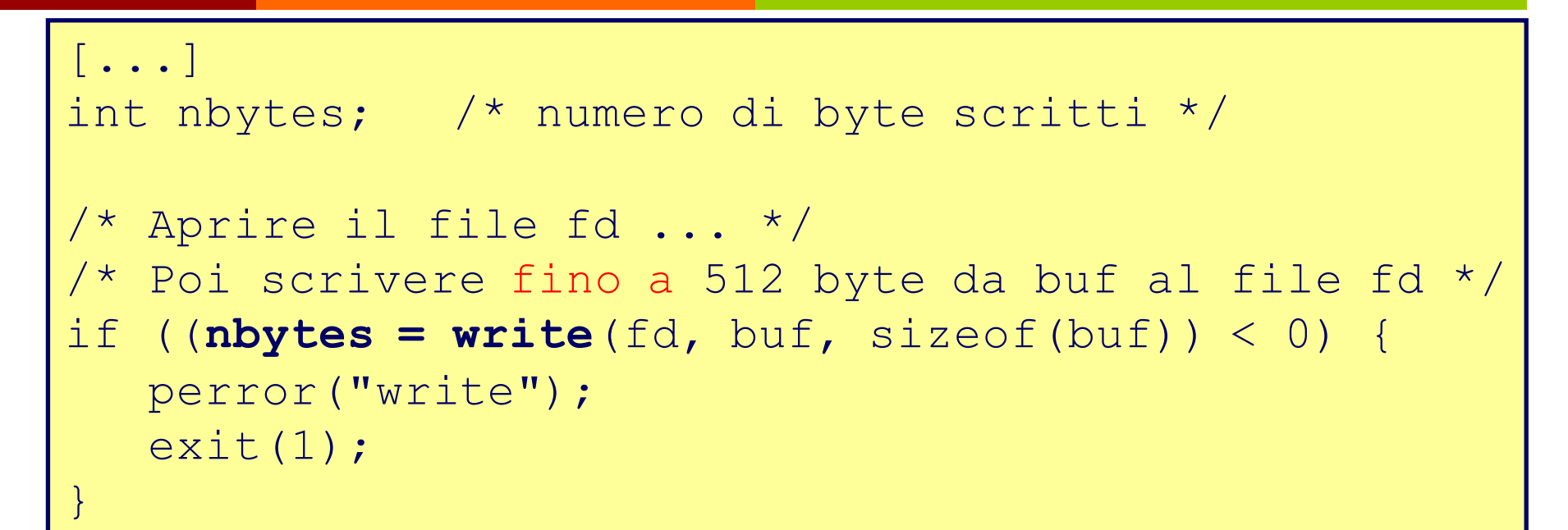

Ritorna il numero di byte scritti da buf al file fd

- nbytes < 0 indica errore
- Come con la read, i short count sono possibili, e non sono errori

### Unix I/O – un esempio

Copiare dallo stdin allo stdout, un byte alla volta

```
int main(void){
  char c;
  int len;
 while ((len = read(0 /*stdin*/, &c, 1)) == 1) { 
    if (write(1 /*stdout*/, &c, 1) != 1) {
      exit(20);
    }
  }
  if (len < 0) {
   printf ("read from stdin failed");
   exit (10);
  }
  exit(0);
}
```
#### Process Structure

process identifier (PID) stato del processo puntatori a aree dati e stack riferimento alla Text Structure informazioni di scheduling (es: priorità, tempo di CPU, etc.) riferimento al processo padre (PID del padre) informazioni relative alla gestione di segnali (segnali inviati ma non ancora gestiti, maschere) puntatori a processi successivi in code di scheduling (ad esempio, ready queue) puntatore alla User Structure

#### Process table

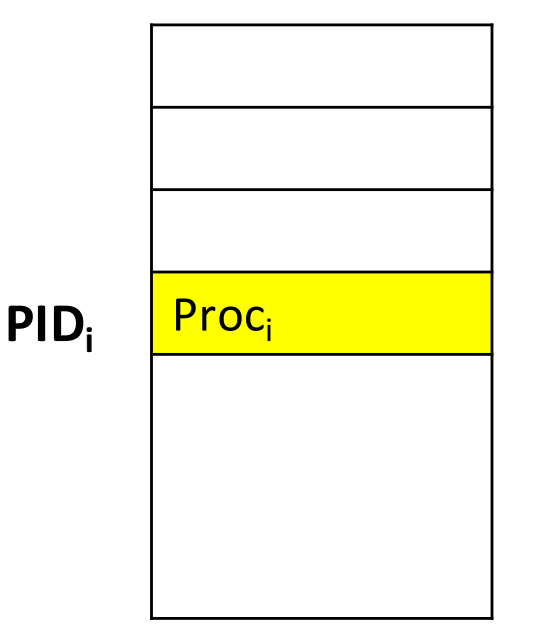

Le process structure sono contenute nella process table, che contiene un elemento per ogni processo.

Nella user structure invece sono salvate informazioni come la copia dei registri di CPU, le informazioni sulle risorse allocate (file aperti), direttorio ecc. utilizzate quando il processo non è swappato.

#### Immagine di un processo Unix

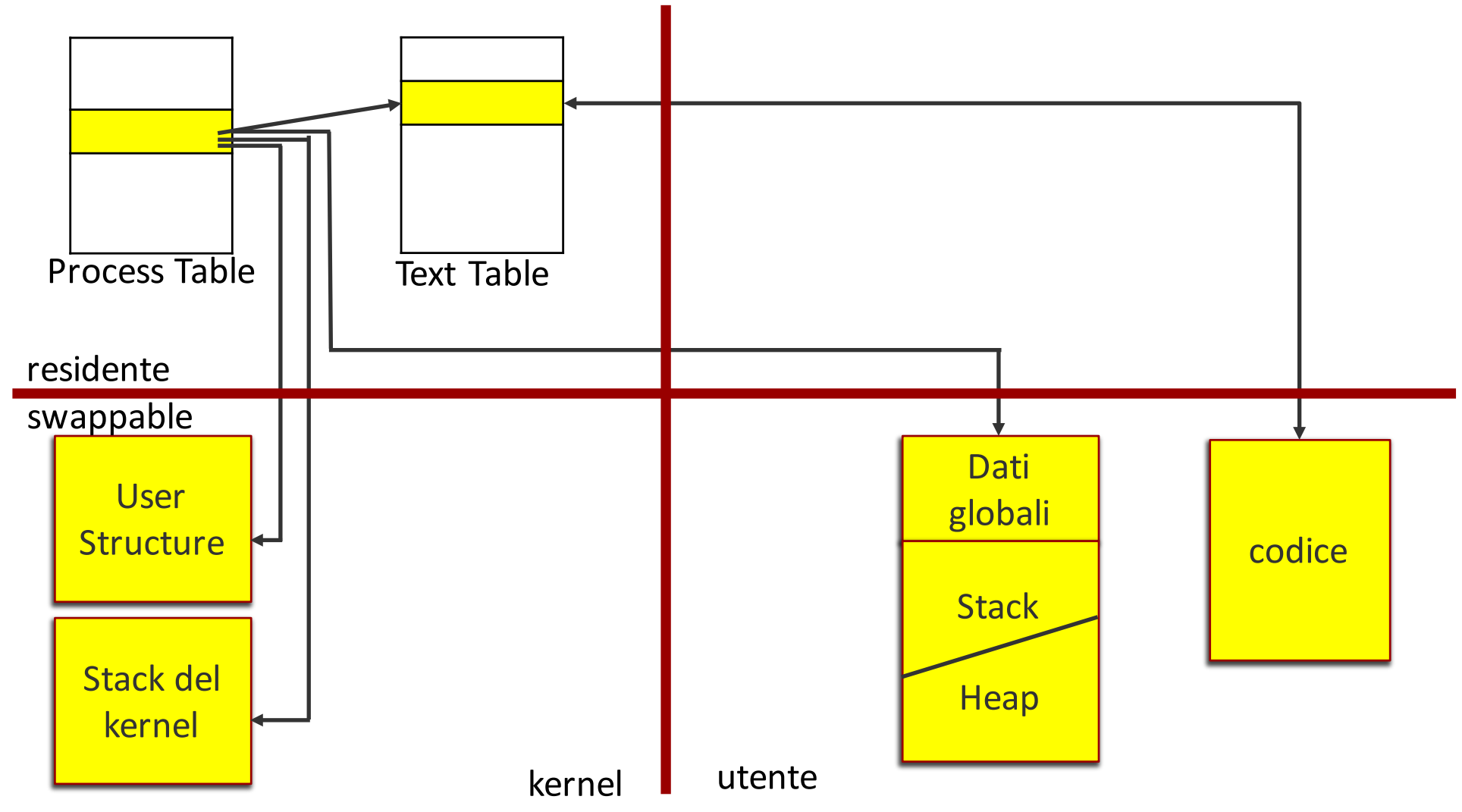

**Fabio Del Vigna - fabio.delvigna@for.unipi.it**

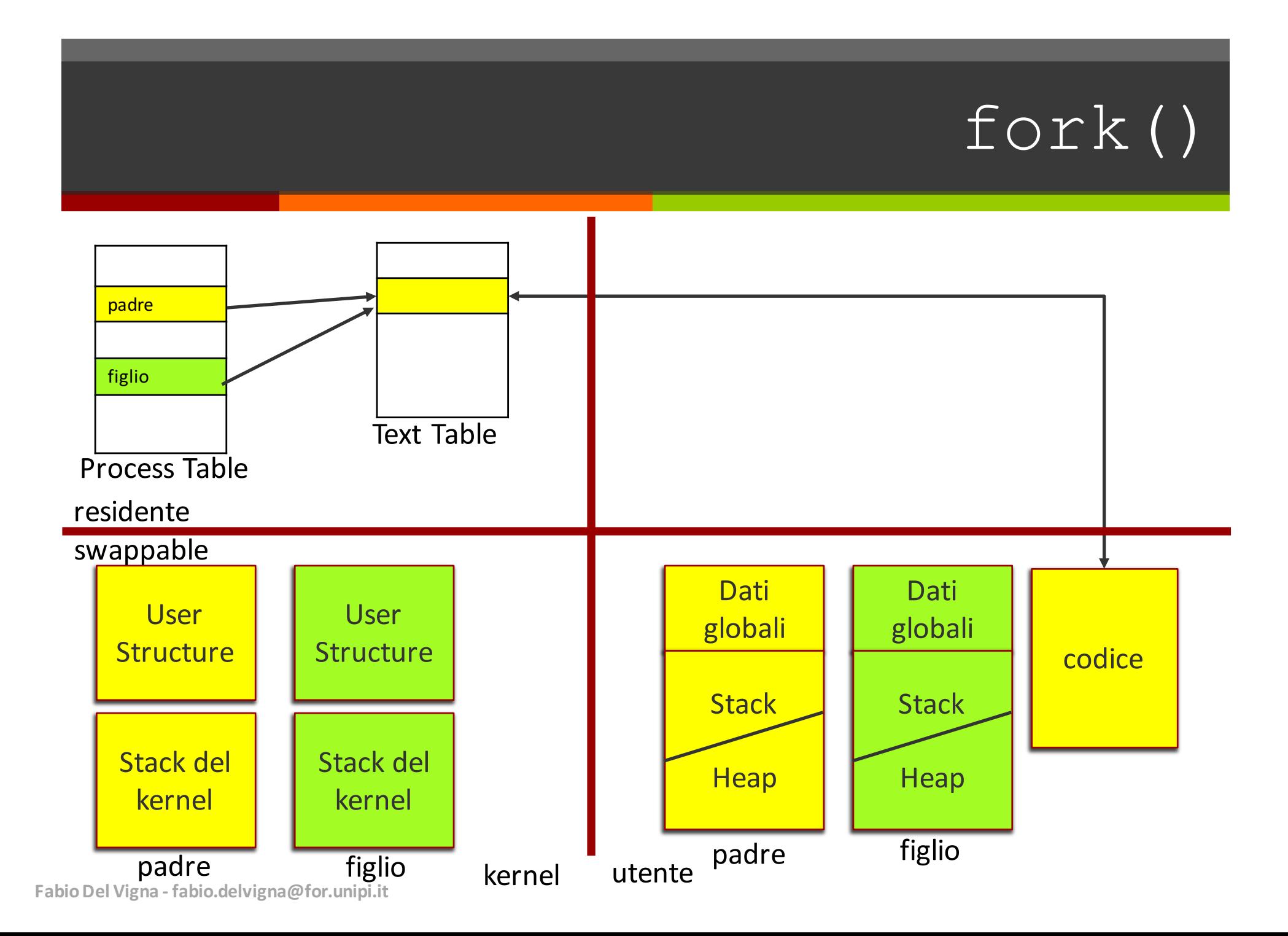

## File aperti (kernel view)

#### Due descrittori che si riferiscono a due file su disco aperti diversi.

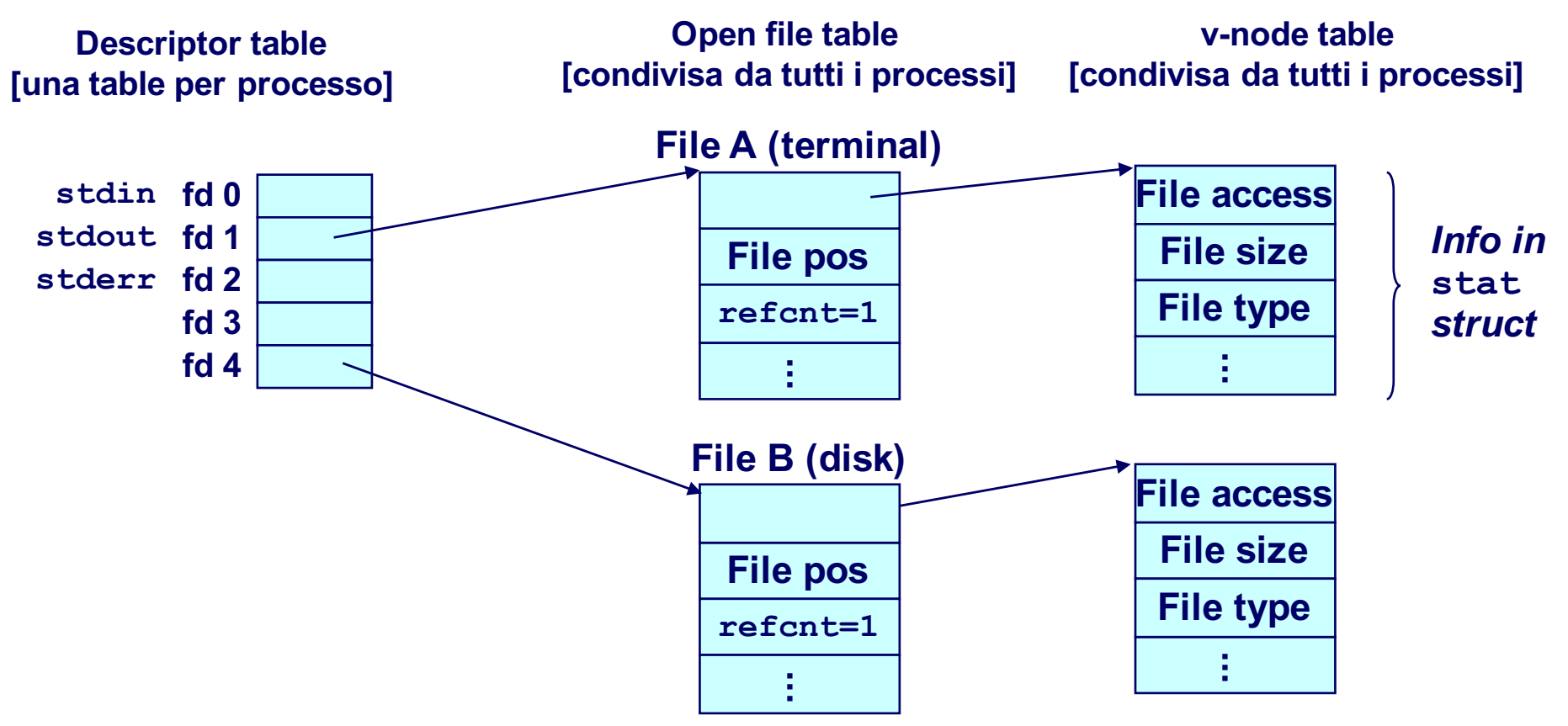

## File Sharing (kernel view)

Due descrittori condividono lo stesso file su disco, mediante due file table entries distinte

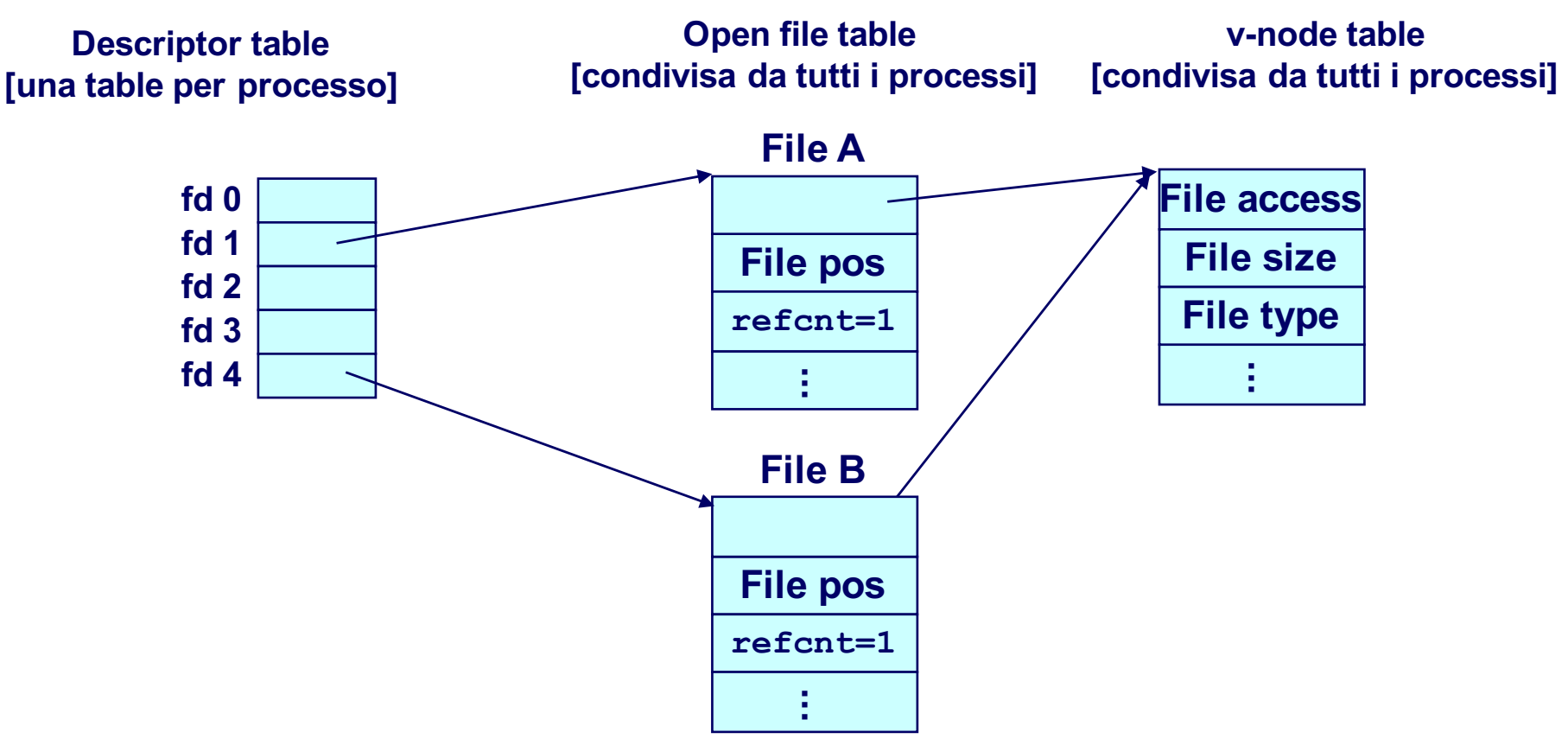

### Condivisione di file 1/2

#### Un figlio eredita i file aperti dal padre

Nota: exec() non cambia la situazione

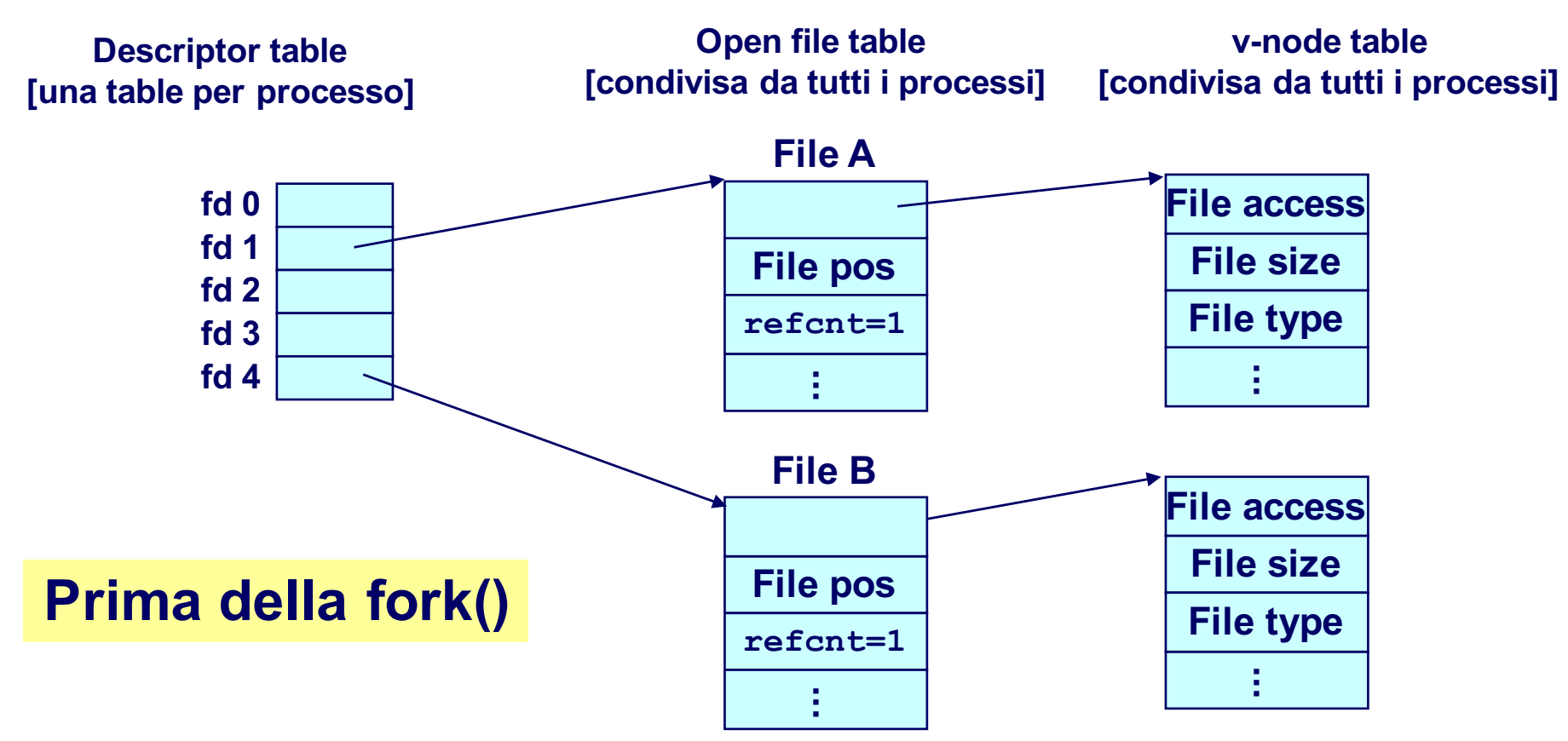

# Condivisionedi file 2/2 (dopo fork)

#### Un figlio eredita I file aperti dal padre

Nota: exec() non cambia la situazione

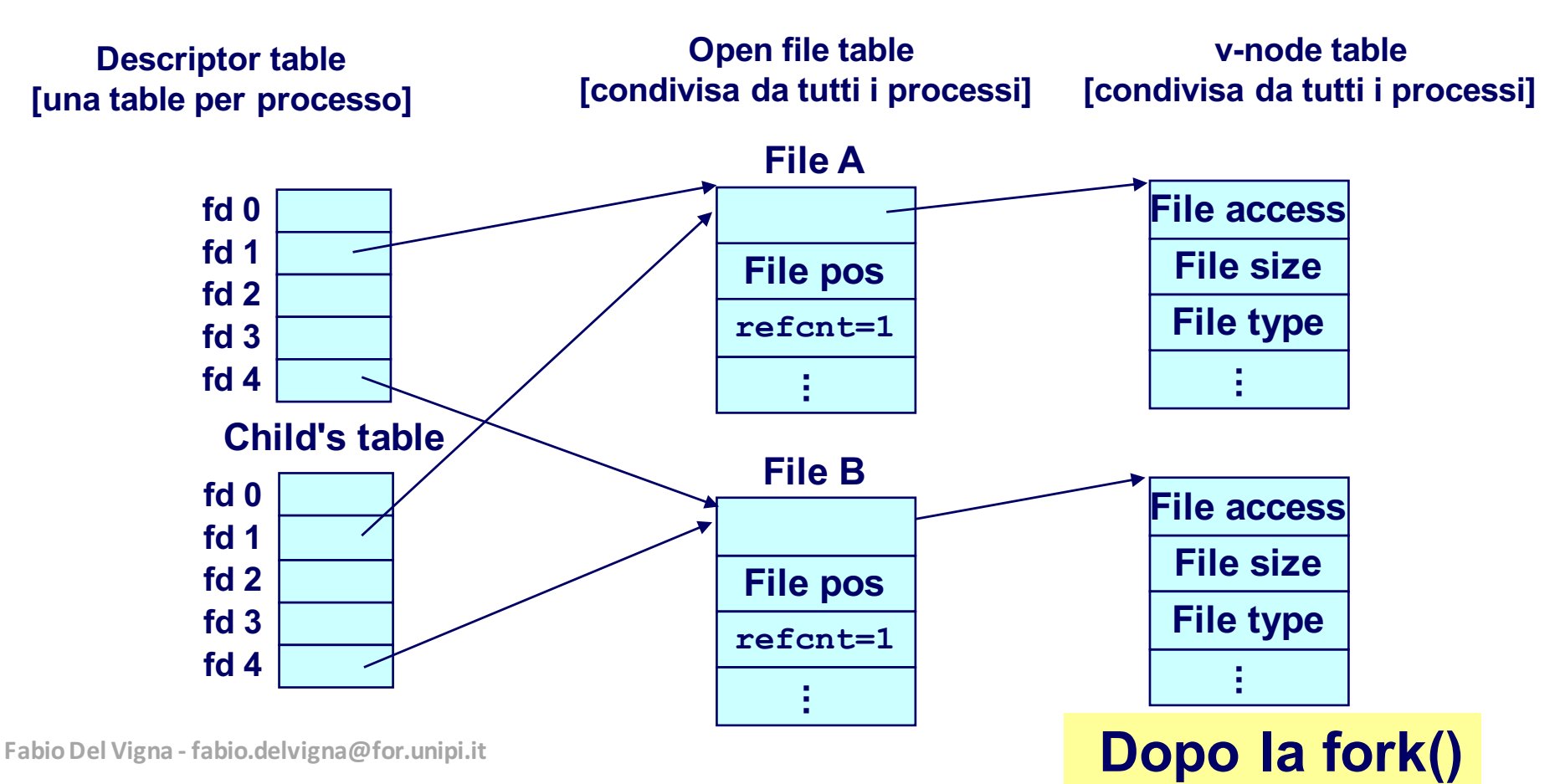

### Redirezione dell'I/O

unix> ls > foo.txt

Usando dup2(oldfd, newfd)

Copia la entry oldfd alla entry newfd **Descriptor table before dup2(4,1) Descriptor table after dup2(4,1)**

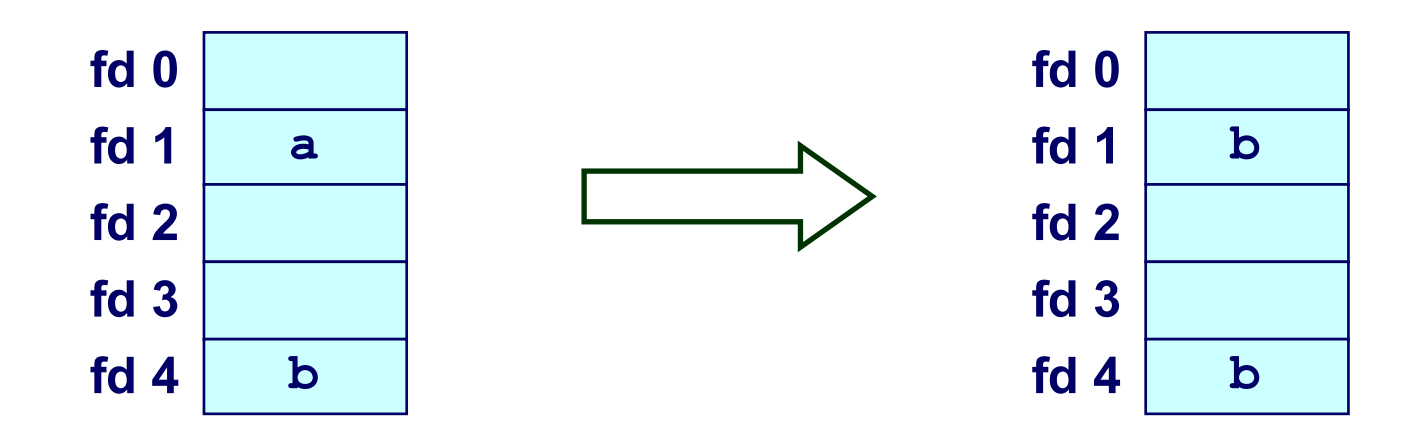

#### Redirezione dell'I/O - esempio

#### Step #1: aprire il file verso cui redirigere lo stdout

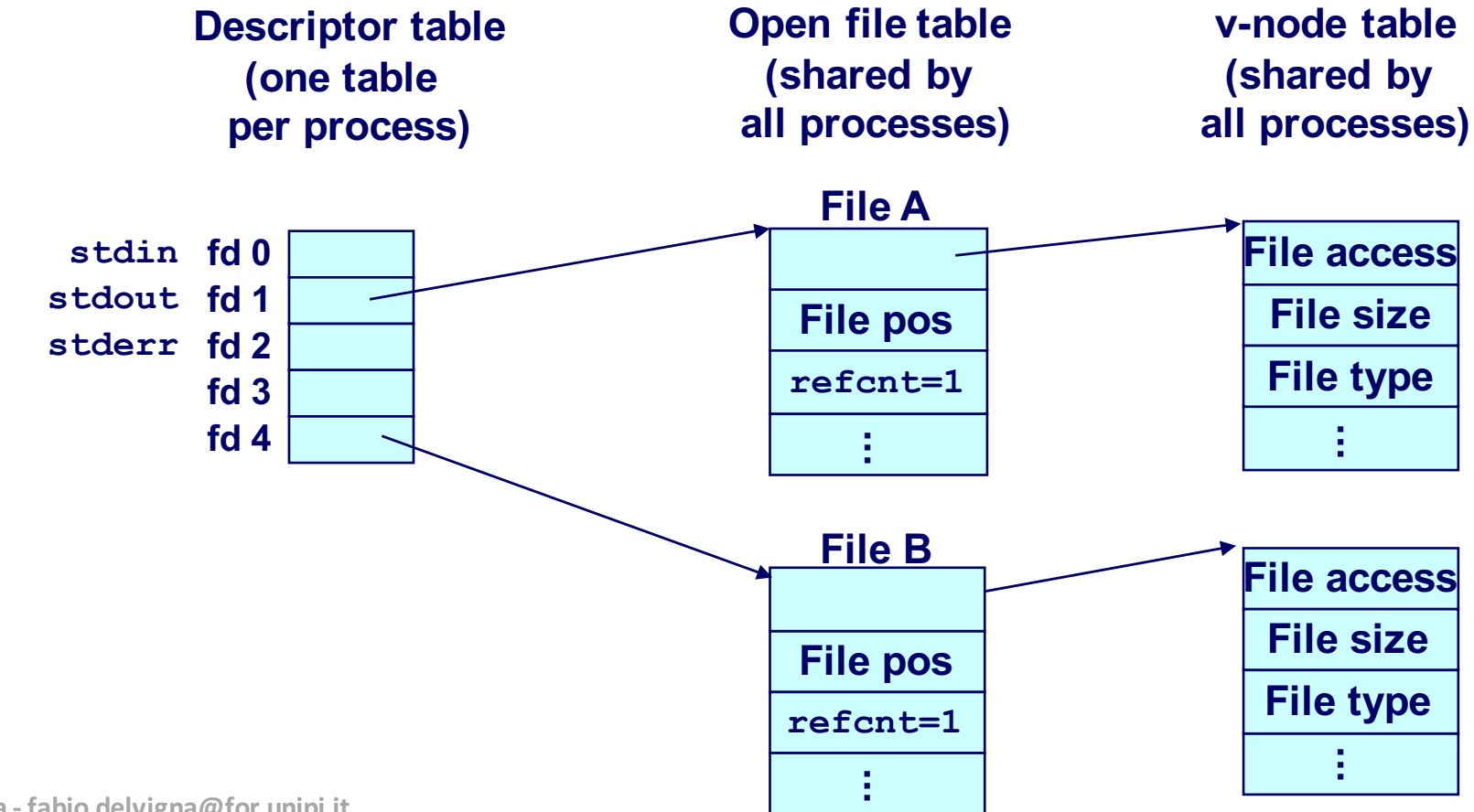

#### Redirezione dell'I/O – esempio

#### Step #2: chiamare  $\text{dup2}(4,1)$

• fd=1 (stdout) si riferisce al file puntato da fd=4

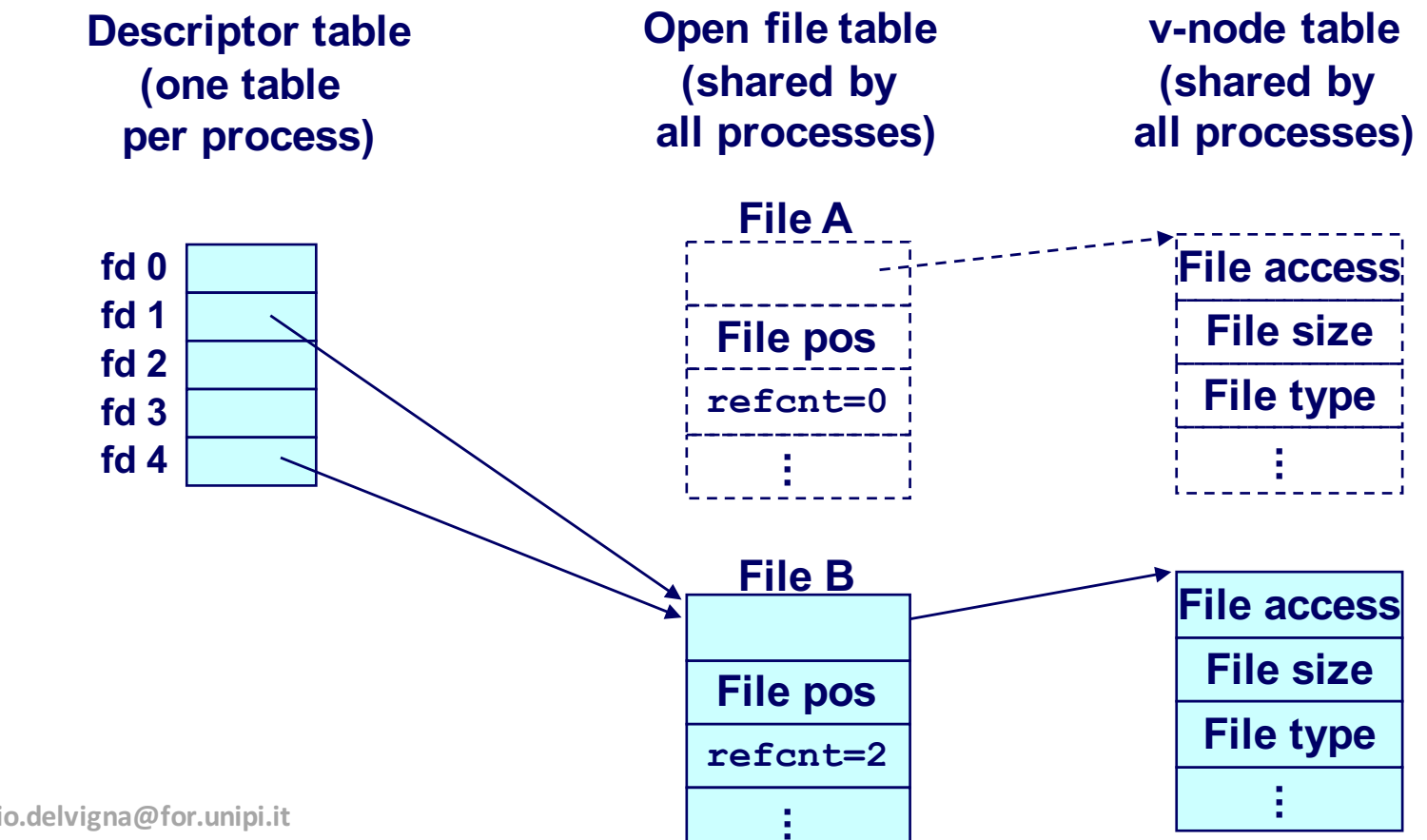

**Fabio Del Vigna - fabio.delvigna@for.unipi.it**

### Standard I/O

ì

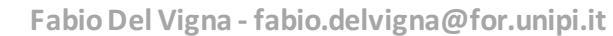

#### Standard I/O - Funzioni

La libreria C standard  $(\text{libc.a})$  contiene un'insieme di funzioni standard I/O di alto livello

- **Aprire / chiudere file (fopen and fclose)**
- **Example 25 Leggere** / scrivere byte (fread and fwrite)
- **Example 25 Leggere / scrivere righe (**fgets and fputs)
- **Example 1 Letture / scritture** *formattate* (fscanf and fprintf)

## Standard I/O - Stream

Lo Standard I/O tratta i file come *streams* 

Astrazione per un descrittore di file e un buffer in memoria

I programmi C iniziano l'esecuzione con tre stream aperti (definiti in stdio.h)

```
#include <stdio.h>
extern FILE *stdin; /* standard input (descriptor 0) */
extern FILE *stdout; /* standard output (descriptor 1) */
extern FILE *stderr; /* standard error (descriptor 2) */
int main() {
    fprintf(stdout, "Hello, world\n");
}
```
## Buffering nello Standard I/O

#### Standard I/O usa l'I/O buffered

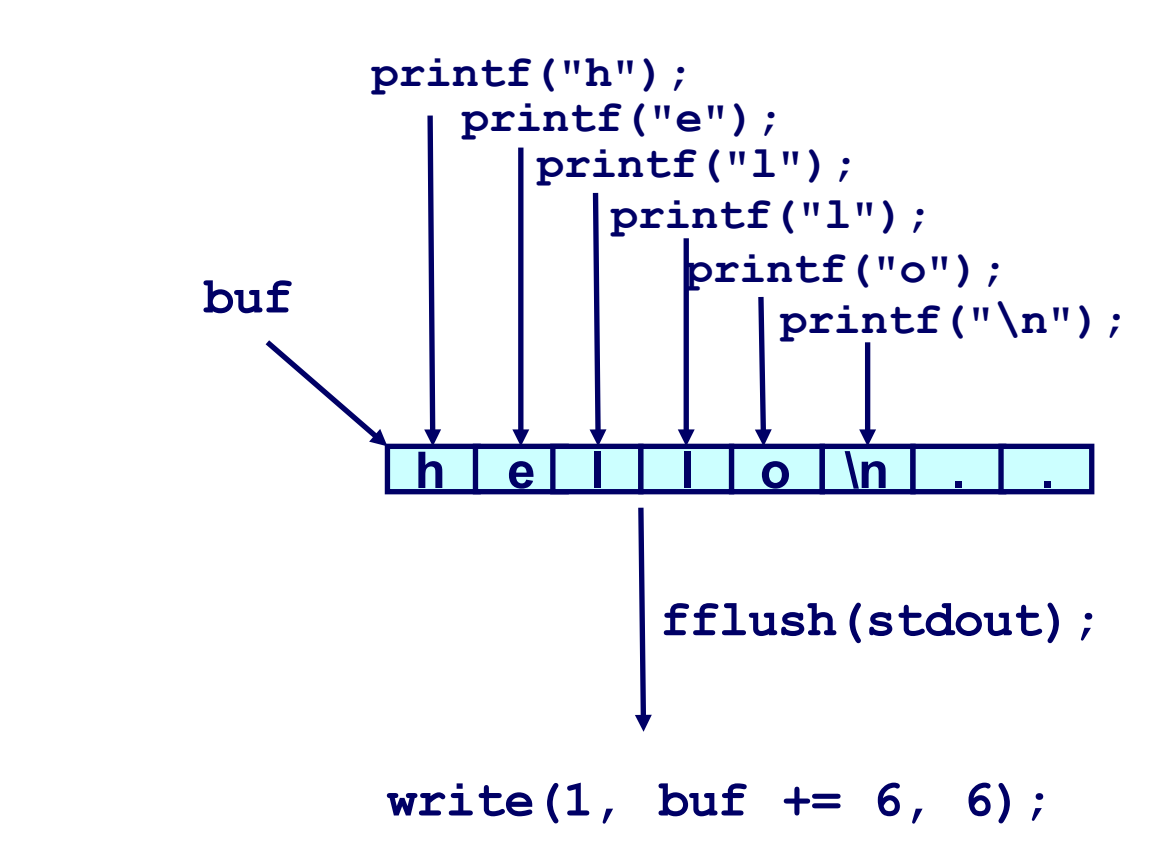

Il buffer è "flushato" verso l'output fd con "\n" oppure fflush()

## Buffering in azione

#### Si può vedere il buffering usando **strace**

```
#include <stdio.h>
```

```
int main()
{
   printf("h");
   printf("e");
   printf("l");
   printf("l");
   printf("o");
    printf("\n");
    fflush(stdout);
    exit(0);
}
```

```
linux> strace ./hello
execve("./hello", ["hello"], [/* ... */]).
...
write(1, "hello\n", 6...) = 6...
exit(0) = ?
```
## Fork Example  $1/2$

Notare che sia il padre che il figlio possono invocare fork!

```
void fork2a()
{
    printf("L0\n");
    fork();
    printf("L1\n"); 
    fork();
    printf("Bye\n");
}
```
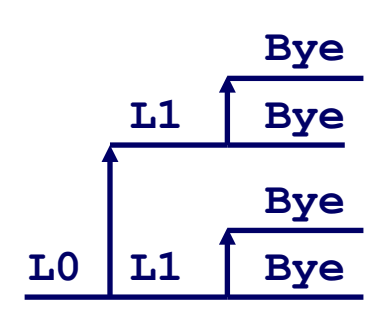

### Fork Example 2/2

#### Rimosso "\n" dalla prima printf

**■** "LO" viene stampato due volte

```
void fork2()
{
    printf("L0\n");
    fork();
    printf("L1\n"); 
    fork();
    printf("Bye\n");
}
```
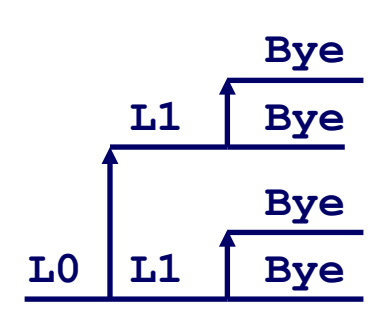

#### Altro…

## Accedere alle directory

L'unica operazione raccomandabile sulle directory è la lettura del contenuto

- La struttura *dirent* contiene informazioni sulla entry della directory
- La struttura DIR contiene informazioni sulla directory, si cicla sulle sue entry

```
#include <sys/types.h>
#include <dirent.h>
{
 DIR *directory;
  struct dirent *de;
  ...
  if (! (directory = opening (dir name)))error("Failed to open directory");
  ...
 while (0 != (de = readdir(directory))) {
      printf("Found file: %s\n", de->d_name);
  }
  ...
  closedir(directory);
}
```
#### Metadata dei file

*Metadata* sono dati che descrivono dati

I metadati di ogni file sono mantenuti nel kernel

 $\blacksquare$  l'utente vi accede tramite le funzionistat e fstat

```
/* Metadata returned by the stat and fstat functions */
struct stat {
   dev_t st_dev; /* device */
   ino_t st_ino; /* inode */
   mode t st mode; /* protection and file type */
   nlink_t st_nlink; /* number of hard links */
   uid t st uid; /* user ID of owner */
   gid_t st_gid; /* group ID of owner */
   dev_t st_rdev; /* device type (if inode device) */
   off_t st_size; /* total size, in bytes */
   unsigned long st_blksize; /* blocksize for filesystem I/O */
   unsigned long st blocks; /* number of blocks allocated */
   time_t st_atime; /* time of last access */
   time t st mtime; /* time of last modification */
   time_t st_ctime; /* time of last change */
};
```
## Riferimenti

#### The Unix bible:

■ Stevens Rago, Advanced Programming in the Unix Environment 2<sup>nd</sup> edition, Addison Wesley, 2005.

Stevens è probabilmente il miglior autore tecnico di sempre.

- $\blacksquare$  Ha scritto lavori di:
	- **Unix programming**
	- $\bullet$  TCP/IP
	- $\bullet$  Unix network programming
	- $\bullet$  Unix IPC programming.

#### Stevens è morto il Sept 1, 1999.

#### Riferimenti

Parte (quasi tutto) del materiale di queste slide (la parte sull'I/O) è adattamento e traduzione del materiale di http://csapp.cs.cmu.edu/

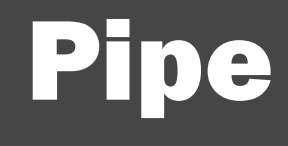

## Pipe 1/2

- Le pipe sono degli strumenti di comunicazione tra processi, di tipo monodirezionale
	- Sono spesso utilizzate per "connettere" lo std output di un processo allo std input di un altro
	- Nella Shell sono individuate dall'operatore  $\mathcal{U}$  |  $\mathcal{V}$

#### Pipe 2/2

■ Per il linguaggio C esiste la primitiva

```
int pipe( int fd[2] );
```
- crea una pipe e inserisce l'indice dei suoi descrittori nella struttura fd[]
- Sulla pipe si può operare con i normali operatori per file write e read.
- Ricordarsi (sempre) di chiudere il "lato" della pipe che non ci serve

```
close(fd[0]) - input
```

```
close(fd[1]) - output
```
### Esempio: pipe e fork (1 di 2)

#include <stdio.h>

#include <unistd.h>

```
#include <sys/types.h>
```
int main(void)

{

```
int fd[2], nbytes;
pid_t childpid;
char string[] = "Hello, world!\n";
char readbuffer[80];
pipe(fd);
if((childpid = fork()) == -1) {
       perror("fork");
       ext(1);}
```
**Fabio Del Vigna - fabio.delvigna@for.unipi.it**
### Esempio: pipe e fork (2 di 2)

```
if(childpid == 0) {
        /* Child process closes up input side of pipe */
        close(fd[0]);
        /* Send "string" through the output side of pipe */write(fd[1], string, (strlen(string)+1));
        ext(0);}
else {
        /* Parent process closes up output side of pipe */
        close(fd[1]);
        /* Read in a string from the pipe */nbytes = \text{read}(fd[0], \text{read}(f), \text{read}(f);
       printf("Received string: %s", readbuffer);
}
return(0);
```
}

## **dup() 1/2**

§ Primitiva 

```
int dup( int oldfd );
```
- Duplica il descrittore oldfd
- Solitamente si chiude prima uno dei descrittori standard (infatti dup assegna il primo descrittore libero)

# **dup() 2/2**

```
childpid = fork();
```
...

```
if(childpid == 0) {
    /* Close up standard input of the child */
    close(0);
```
/\* Duplicate the input side of pipe to stdin \*/ **dup(fd[0]);** execlp("sort", "sort", NULL);

}

## **dup2() 1/2**

■ Primitiva

#### int dup2( int oldfd, int newfd );

- Duplica il descrittore oldfd
- dup2() chiude il vecchio descrittore

## **dup2() 2/2**

childpid = fork();

 $if (childpid == 0) {}$ /\* Close stdin, duplicate the input side of pipe to stdin \*/ dup2(0, fd[0]); execlp("sort", "sort", NULL);

}

#### Altre funzioni sulle pipe

FILE \***popen**( char \*command, char \*type)

int **pclose**( FILE \*stream )

file: **popen1.c**

popen("ls ~scottb", "r");

popen("sort >  $/\text{tmp/foo", "w");}$ 

file: **popen2.c**

file: **popen3.c**

popen3 sort popen3.c

popen3 cat popen3.c

popen3 cat popen3.c | grep main

**Fabio Del Vigna - fabio.delvigna@for.unipi.it**

### Fifo

## Fifo

- Sono simili alle pipe (named pipe).
- Non sono gestite nel kernel, ma nel filesystem
- Hanno associato un nome (a differenza delle pipe)

- Creare una FIFO mknod MYFIFO p mkfifo a=rw MYFIFO
	- **int mknod( chat \*pathname, mode\_t mode, dev\_t dev);**

#### Lavorare sulle FIFO

- Una volta creata la FIFO possiamo lavorarci come su un file
- Hanno come le pipe un "senso" di utilizzo
- Vanno "aperte" con una open e chiuse con una close
- All'atto dell'apertura specificare se "r" o "w"

§ file: **fifoserver.c fifoclient.c** ./fifoserver& ./fifoclient

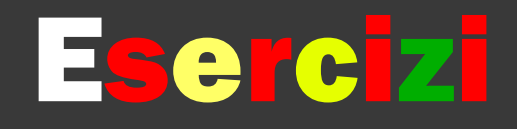

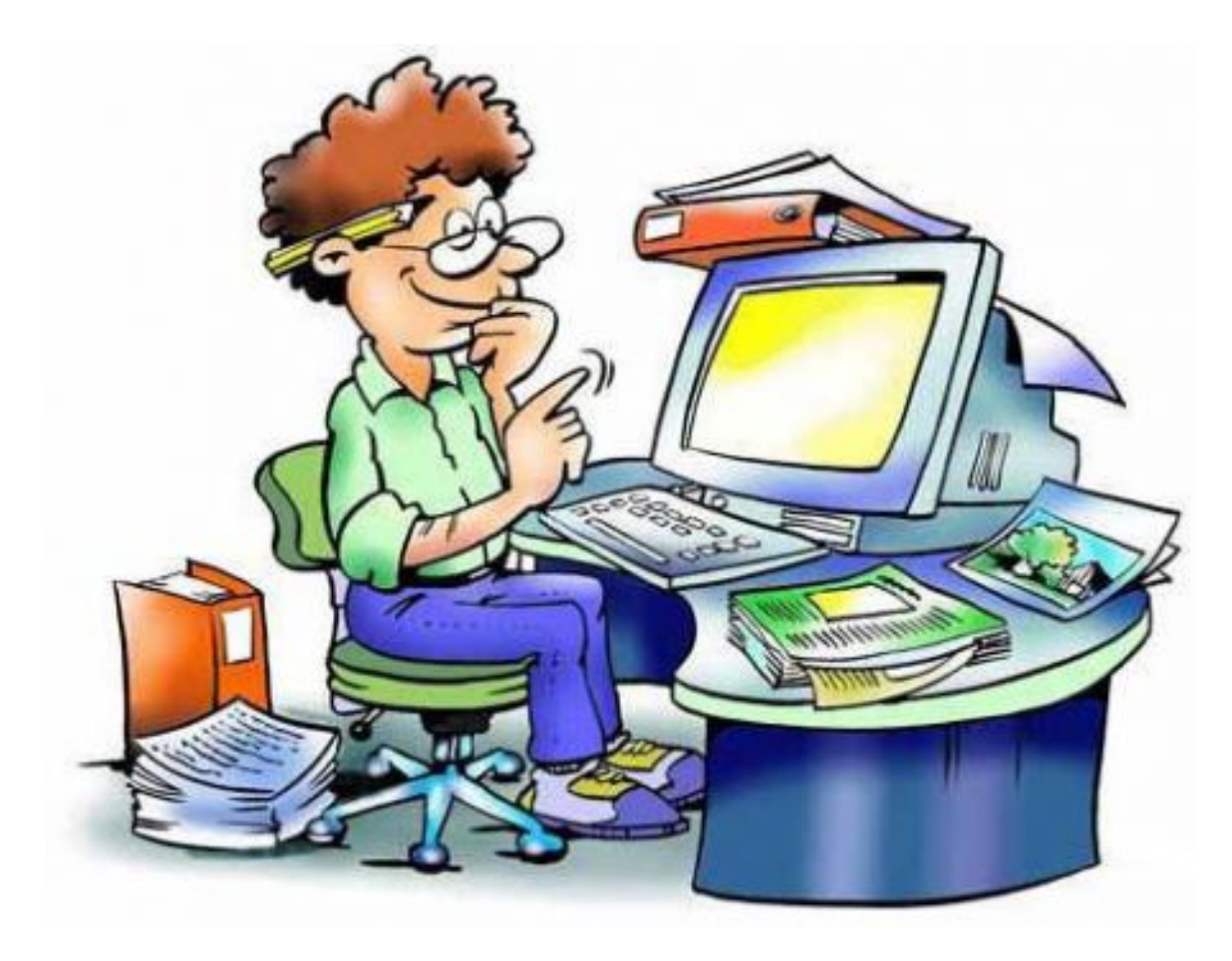

## Esercizi (1 / 2)

- 1. Eseguire il login come utente root.
- 2. Creare un utente pippo utilizzando il comando adduser  $-s$  (con home la cartella /tmp/pippo).
- 3. Creare un nuovo gruppo usbkeyusr a cui deve appartenere l'utente pippo.
- 4. Creare una directory /tmp/usbkey e montare la penna usb al suo interno. (bisogna prima sapere il nome che il sistema ha assegnato al dispositivo usb ...)
- 5. Provare con l'utente pippo a modificare il contenuto della penna usb.
- 6. Impostare usbkeyusr come group owner della directory /tmp/usbkey e assegnare alla cartella i seguenti diritti: accesso illimitato per i membri del gruppo, nessun tipo di accesso per gli altri.

## Esercizi (2 / 2)

- 7. Verificare che l'utente pippo riesca a creare, visualizzare, cancellare file e cartelle nella penna usb.
- 8. Smontare la penna usb.
- 9. Aggiungere una nuova riga al file /etc/fstab per la penna usb: fare in modo che il disco sia montato in lettura/scrittura, in modo sincrono e che non venga montato automaticamente al boot.
- 10. Provare a montare nuovamente la penna, tramite la sintassi permessa per i mount situati in /etc/fstab.
- 11. Verificare che pippo riesca a fare quello che vuole sui file.
- 12. Eliminare l'utente pippo.

### Esercizio 2

- 1. Eseguire il login come utente root.
- 2. Giocate con ln, mtools, mdconfig, dd,
	- ... altri comandi utili per
	- lavorare sui filesystem ...
- 3. Cosa avete scoperto?
- 4. Che dubbi avete?

## Soluzione (1/2)

#### Login root

```
adduser -s [...]
```
vi /etc/group : aggiungere la riga (es.): usbkeyusr:\*:1003:pippo Attenzione: scegliere come ID di gruppo un valore non in uso

```
mkdir /tmp/usbkey
   mount -t msdos /dev/DEVNAME /tmp/usbkey
```
#### Non è permesso.

```
umount /tmp/usbkey
        (altrimenti i comandi seguenti non hanno effetto)
    chown :usbkeyusr /tmp/usbkey
```
## Soluzione (2 / 2)

```
chmod g+rwx,o-rwx /tmp/usbkey
mount -t msdos /dev/DEVNAME /tmp/usbkey
```

```
umount /tmp/usbkey
emacs /etc/fstab : aggiungere la riga:
   /dev/DEVNAME /tmp/usbkey msdos
   rw,noauto,sync 0 0
umount /tmp/usbkey (se necessario)
mount /tmp/floppy
rmuser pippo
```
…

### Soluzione esercizio 2

Non c'è soluzione ...

..., giocate, sperimentate, imparate